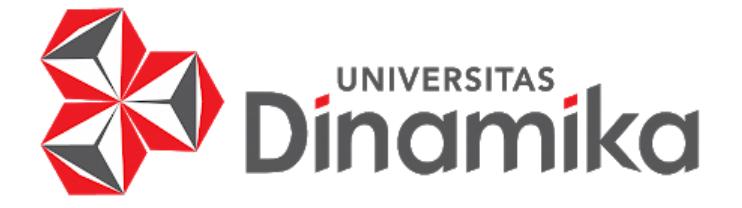

# **PERANCANGAN MEDIA PROMOSI OSIKOE DI PT. TLOGO MAKMUR**

**LAPORAN KERJA PRAKTIK**

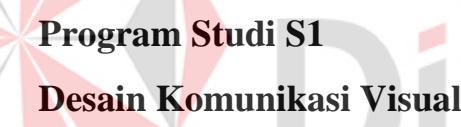

**Oleh: Ahda Rohmatus Salsabilah 20420100035**

**FAKULTAS DESAIN DAN INDUSTRI KREATIF UNIVERSITAS DINAMIKA 2024**

## **PERANCANGAN MEDIA PROMOSI OSIKOE DI PT. TLOGO MAKMUR**

## **LAPORAN KERJA PRAKTIK**

Diajukan sebagai salah satu syarat untuk menyelesaikan Mata Kuliah Kerja Praktik

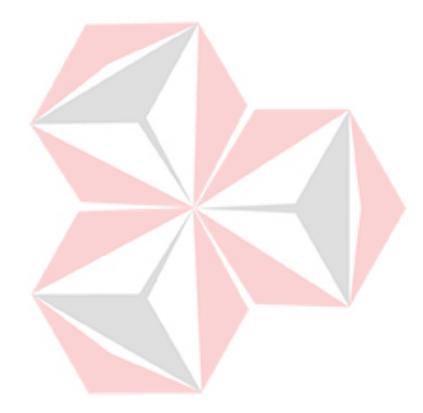

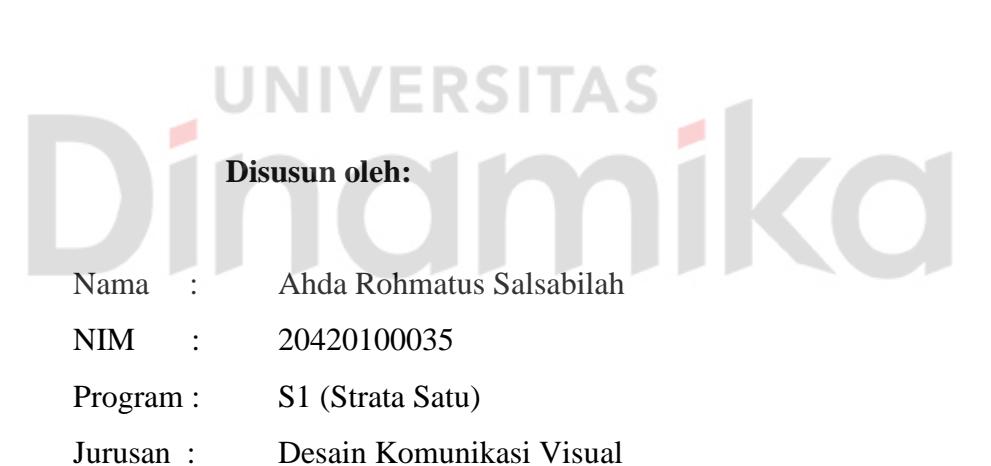

# **FAKULTAS DESAIN DAN INDUSTRI KREATIF UNIVERSITAS DINAMIKA**

**2024**

<span id="page-2-0"></span>**LEMBAR MOTTO**

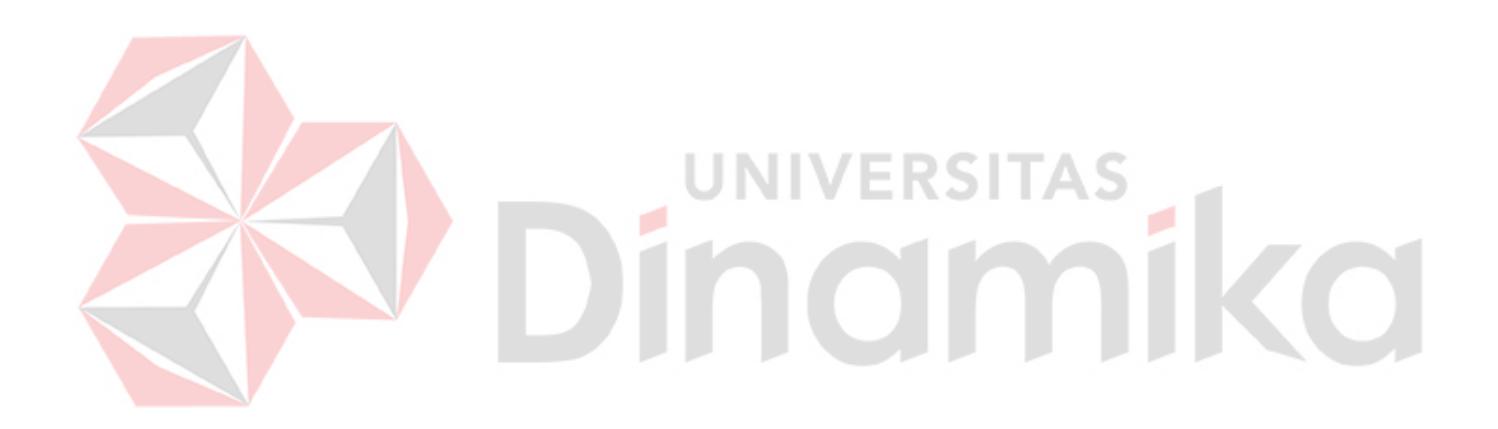

*"Jika saya tidak sesuai dengan standar sosial, maka saya bisa menjadi standar yang berbeda"*

<span id="page-3-0"></span>**LEMBAR PERSEMBAHAN**

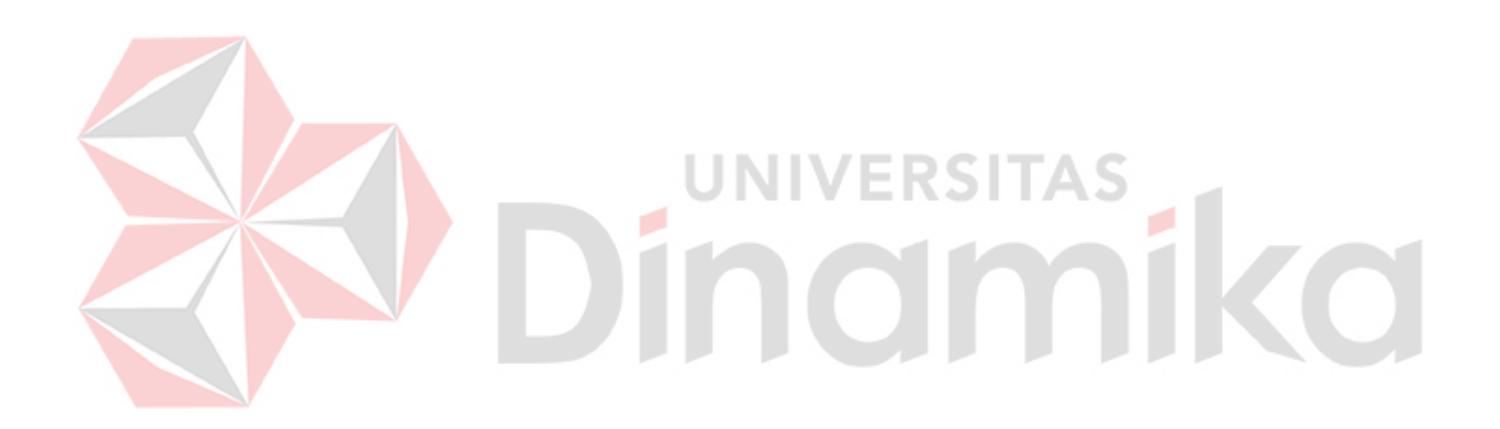

*Laporan kerja praktik ini saya persembahkan untuk orang – orang yang selalu mendukung dan mempercayai saya.*

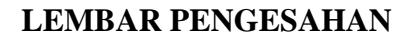

## <span id="page-4-0"></span>PERANCANGAN MEDIA PROMOSI OSIKOE DI PT. TLOGO MAKMUR

Laporan Kerja Praktik: Ahda Rohmatus Salsabilah NIM: 20420100035 Telah diperiksa, diuji, dan disetujui

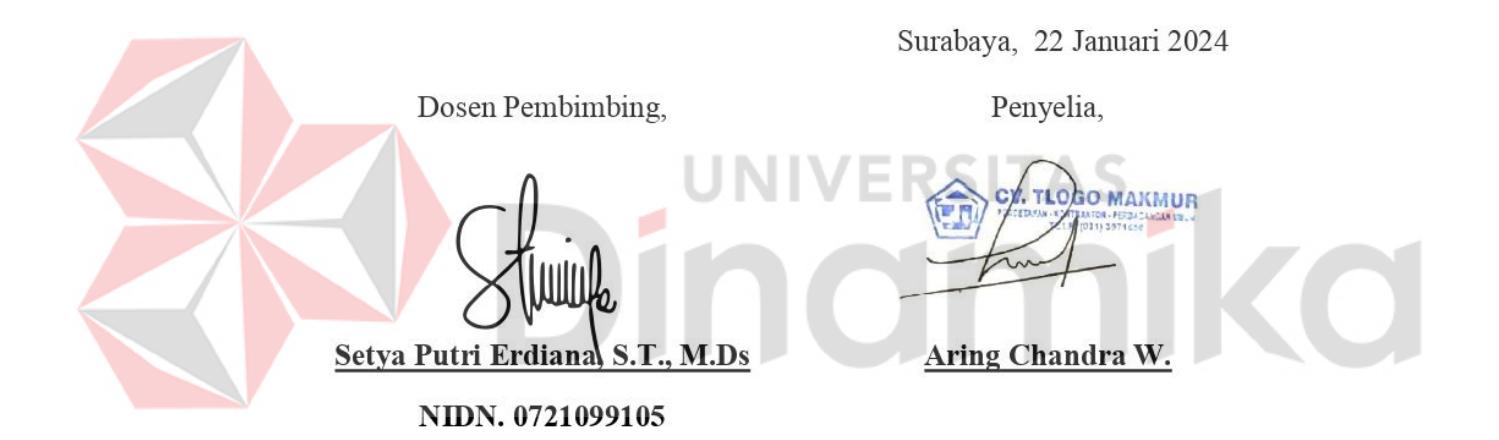

Mengetahui,

Ketua Program Studi S1 Desain Komunikasi Visual

Digitally signed by Dhika Yuan Yurisma, M.Ds Date: 2024.02.01 07:46:11 +07'00'

Dhika Yuan Yurisma, M.Ds.

NIDN. 0720028701

## <span id="page-5-0"></span>**SURAT PERNYATAAN**PERSETUJUAN PUBLIKASI DAN KEASLIAN KARYA ILMIAH

Sebagai mahasiswa Universitas Dinamika, Saya:

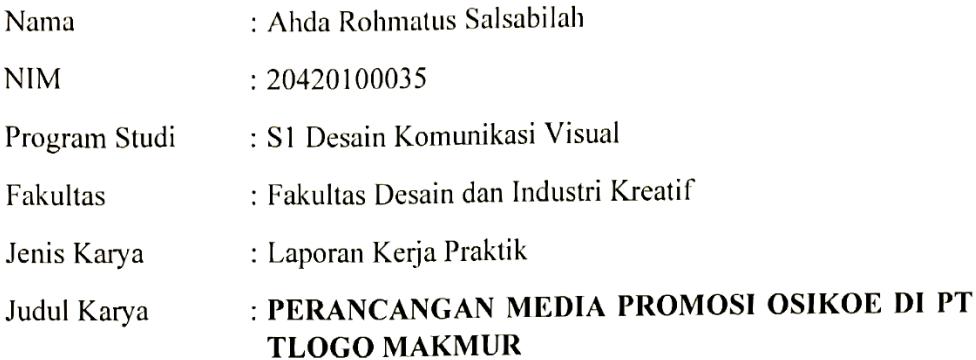

Menyatakan dengan sesungguhnya bahwa:

- Demi pengembangan Ilmu Pengetahuan, Teknologi dan Seni, Saya menyetujui  $1.$ memberikan kepada Universitas Dinamika Hak Bebas Royalti Non-Eksklusif (Non-Exclusive Royalty Free Right) atas seluruh isi/sebagian karya ilmiah Saya tersebut diatas untuk disimpan, dialihmediakan, dan dikelola dalam bentuk pangkalan data (database) untuk selanjutnya didistribusikan atau dipublikasikan demi kepentingan akademis dengan tetap mencantumkan nama Saya sebagai penulis atau pencipta dan sebagai pemilik Hak Cipta.
- Karya tersebut diatas adalah hasil karya asli Saya, bukan plagiat baik sebagian  $2.$ maupun keseluruhan. Kutipan, karya, atau pendapat orang lain yang ada dalam karya ilmiah ini semata-mata hanya sebagai rujukan yang dicantumkan dalam Daftar Pustaka Saya.
- 3. Apabila dikemudian hari ditemukan dan terbukti terdapat tindakan plagiasi pada karya ilmiah ini, maka Saya bersedia untuk menerima pencabutan terhadap gelar kesarjanaan yang telah diberikan kepada Saya.

Demikan surat pernyataan ini Saya buat dengan sebenar-benarnya.

Surabaya, 22 Januari 2024

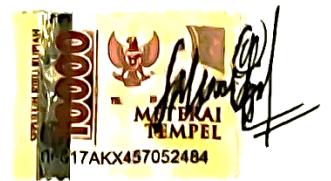

Ahda Rohmatus Salsabilah NIM: 20420100035

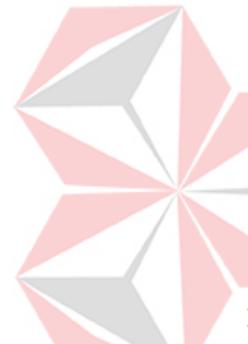

#### **ABSTRAK**

<span id="page-6-0"></span>Pentingnya pemanfaatan media, khususnya media desain komunikasi visual, sebagai alat promosi dan informasi bagi perusahaan, terutama Usaha Mikro, Kecil, dan Menengah (UMKM) di Indonesia. Data statistik dari databoks.katadata.co.id menunjukkan bahwa jumlah UMKM di Indonesia mencapai 65,5 juta pada tahun 2022, menjadikan Indonesia sebagai negara dengan UMKM terbanyak di Asia Tenggara.

Salah satu UMKM tersebut yaitu Tlogo Makmur. Tlogo Makmur adalah *home industry* di Gresik, yang bergerak dalam produksi *merchandise*, khususnya tas dengan merek Osikoe. Osikoe hanya menggunakan poster di media sosial sebagai media promosi, dan kekurangan informasi menyebabkan rendahnya kesadaran konsumen terhadap produk mereka.

Dengan permasalahan tersebut diperlukan penggunaan media promosi seperti katalog dan flyer sebagai strategi peningkatan *brand awareness* dan pencapaian target penjualan. Katalog dianggap sebagai alat komprehensif yang memberikan informasi detail tentang produk, sementara flyer dianggap efektif dalam menyampaikan informasi secara tepat dan efektif. Oleh karena itu, dengan adanya perancangan media promosi tersebut diharapkan dapat membantu Osikoe untuk mencapai target penjualan.

**Kata Kunci:** Usaha Mikro, Kecil, dan Menengah (UMKM), *Brand Awareness*, Media Desain Komunikasi Visual.

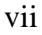

#### **KATA PENGANTAR**

<span id="page-7-0"></span>Puji syukur kita panjatkan kehadirat Allah Yang Maha Esa atas rahmat dan hidayah-Nya, sehingga Laporan Kerja Praktik yang berjudul "Perancangan Media Promosi Osikoe di PT. Tlogo Makmur" dapat terselesaikan dengan baik.

Dalam penyelesaian Laporan Kerja Praktik ini tidak terlepas dari dukungan dan bimbingan dari berbagai pihak baik secara langsung maupun tidak langsung. Oleh karena itu, disampaikan terima kasih yang sebesar – besarnya kepada:

- 1. Bapak Prof. Dr. Budi Jatmiko, M.Pd. selaku rektor Universitas Dinamika.
- 2. Bapak Dhika Yuan Yurisma, M.Ds., ACA, selaku ketua program studi S1 Desain Komunikasi Visual.
- 3. Ibu Setya Putri Erdiana, S.T., M.Ds. selaku dosen pembimbing.
- 4. Ibu Aring Chandras W. selaku owner dari PT. Tlogo Makmur.
- 5. Kak Nor Aisyah selaku mentor yang selalu membimbing saya dalam melaksanakan kerja praktik.
- 6. Dan untuk saudara serta keluarga yang turut membantu dan mendukung dalam menyelesaikan Laporan Kerja Praktik ini.

Besar harapan penulis untuk Laporan Kerja Prakti ini dapat memberikan manfaat. Terima kasih atas bantuan berbagai atas terlaksananya pelaporan ini.

Surabaya, 22 Januari 2024

Ahda Rohmatus Salsabilah

## **DAFTAR ISI**

<span id="page-8-0"></span>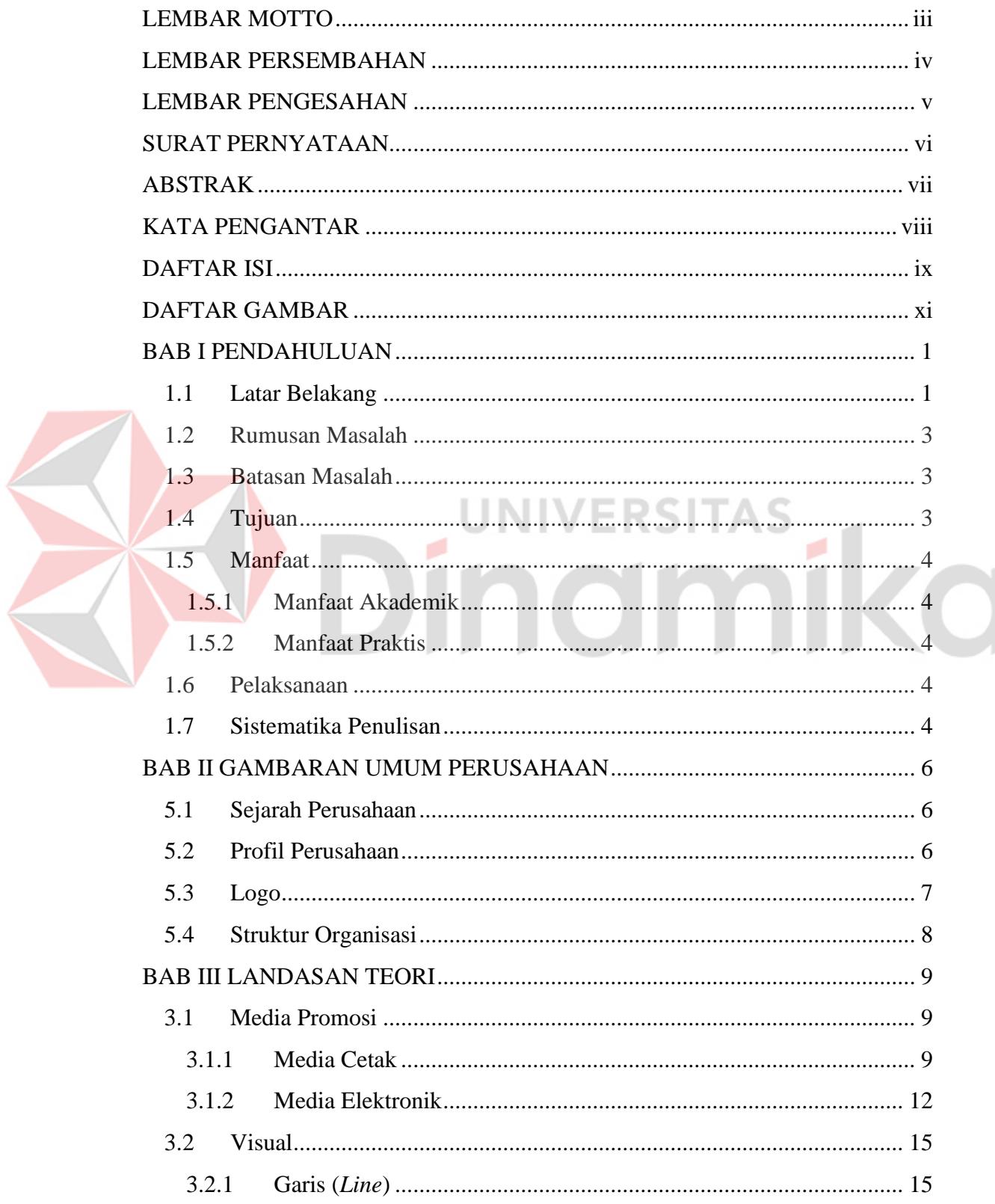

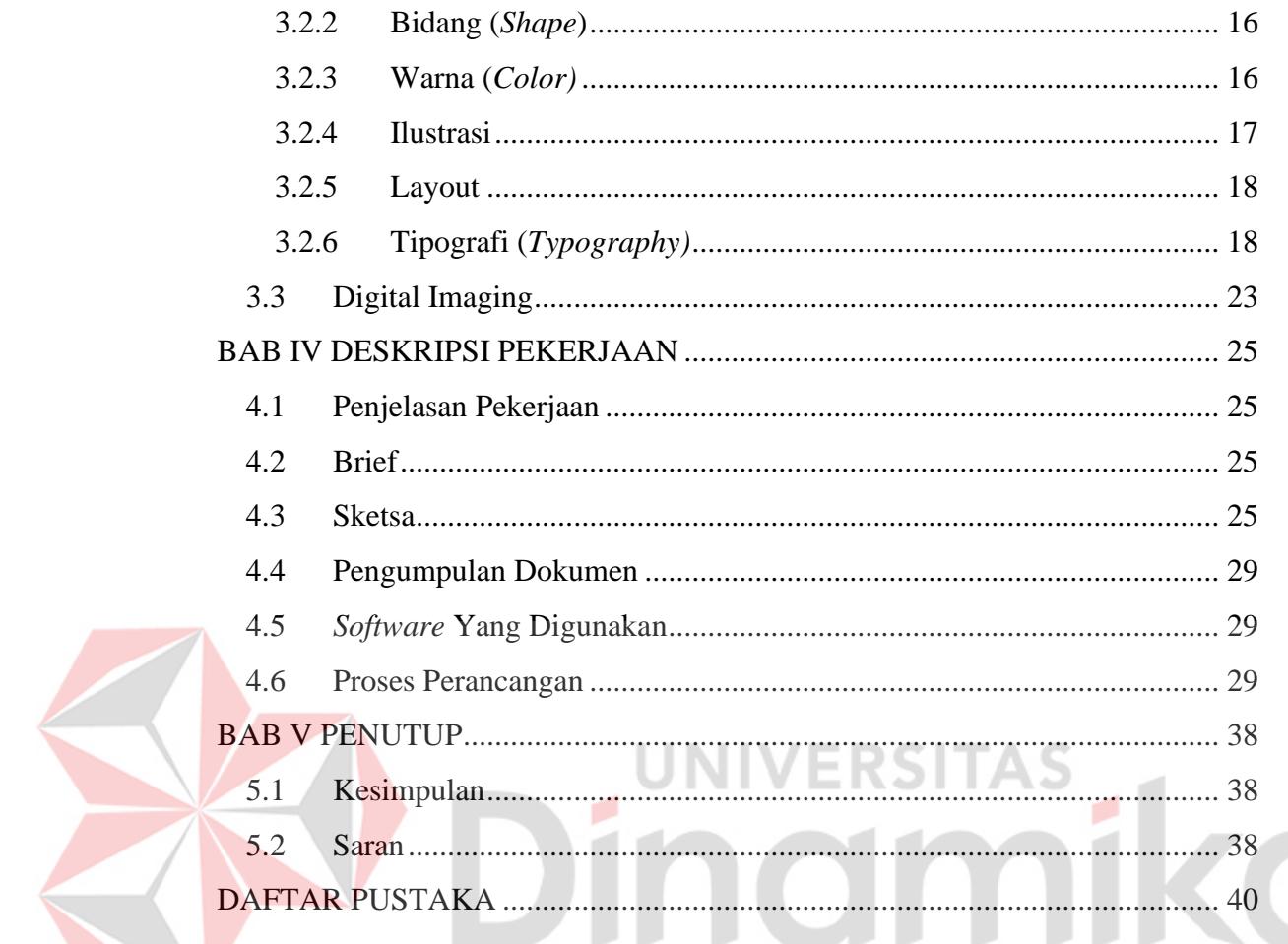

## **DAFTAR GAMBAR**

<span id="page-10-0"></span>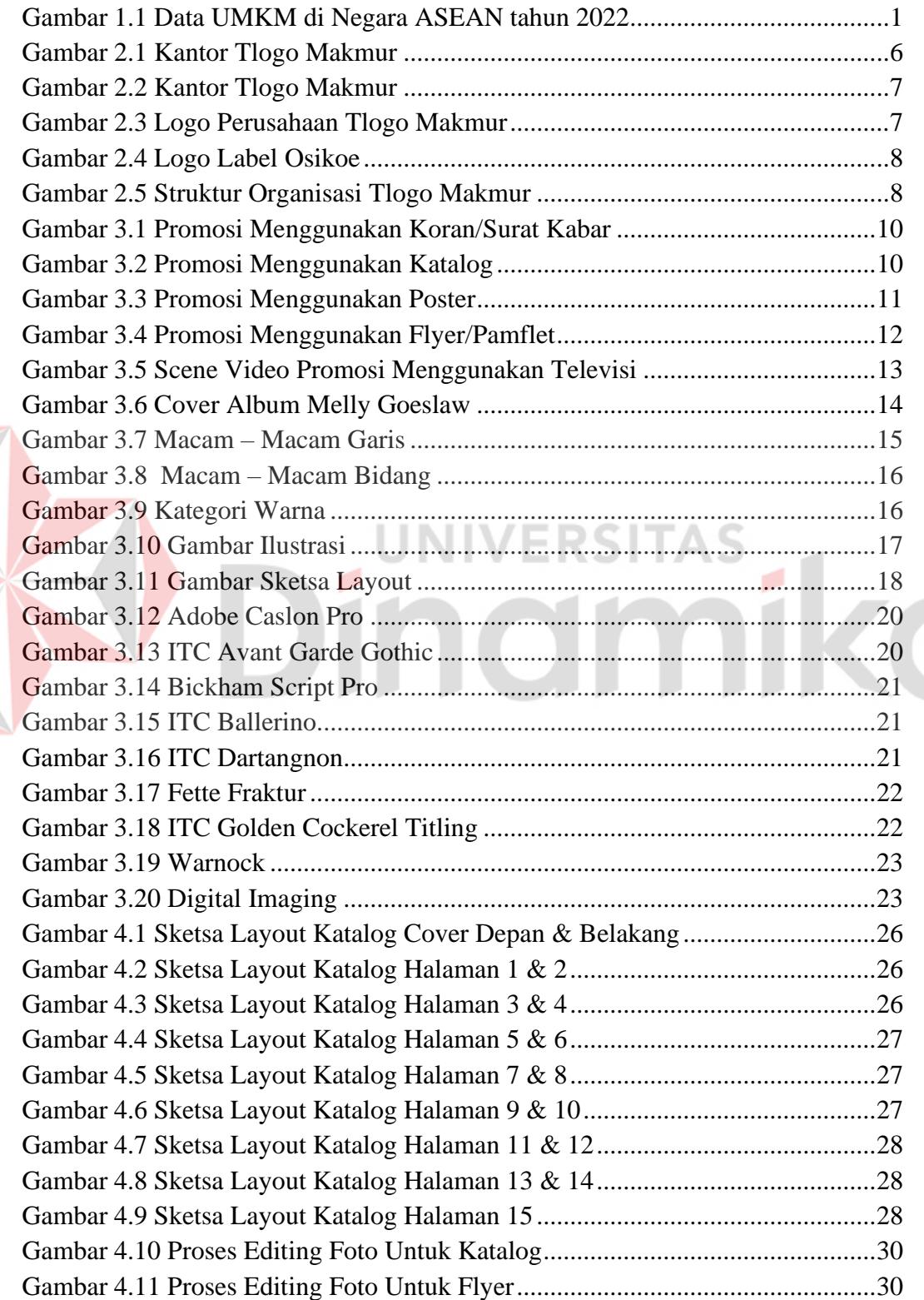

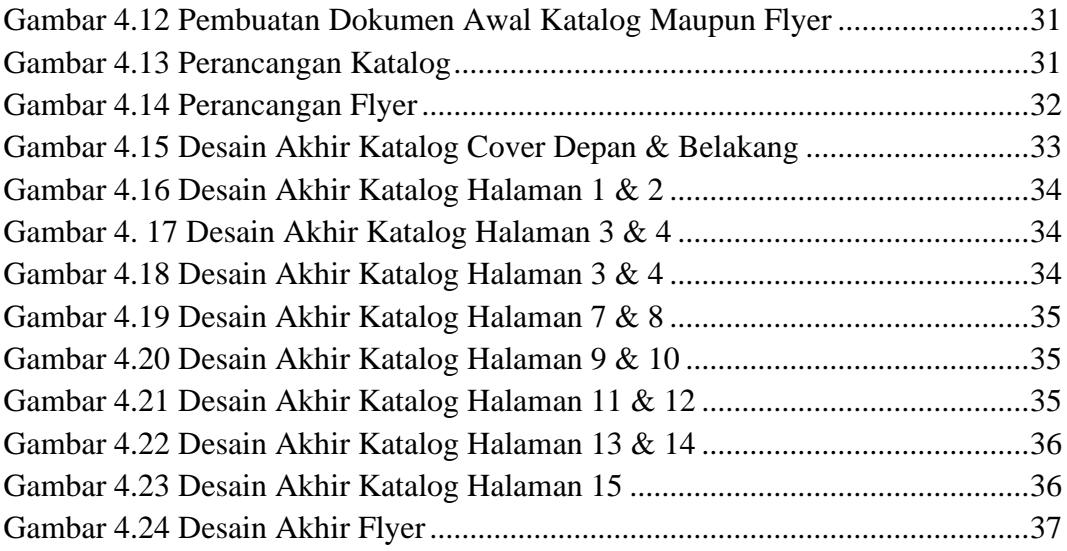

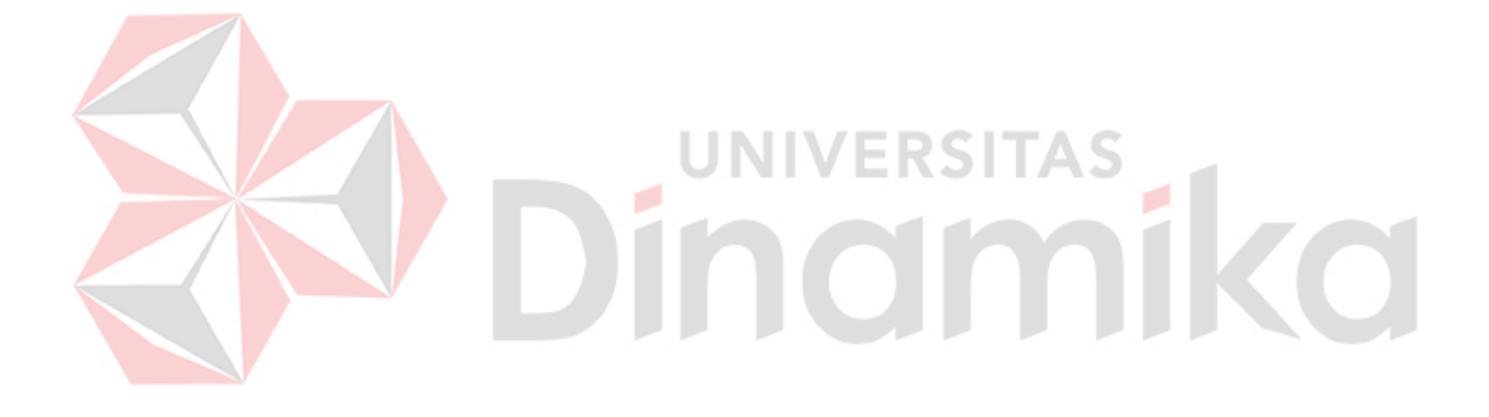

## <span id="page-12-0"></span>**BAB I**

#### **PENDAHULUAN**

#### <span id="page-12-1"></span>**1.1 Latar Belakang**

Pemanfaatan media sangat penting untuk penyebaran informasi dan promosi. Salah satu media yang dapat dimanfaatkan sebagai alat promosi dan informasi adalah media desain komunikasi visual. Media tersebut dapat digunakan oleh perusahaan atau Usaha Mikro, Kecil, dan Menengah (UMKM) yang ingin memperkenalkan barang dan jasa yang diperdagangkan. Jumlah UMKM di Indonesia mencapai angka 65,5 juta. Dengan jumlah ini, membuat Indonesia menjadi negara yang memiliki UMKM terbanyak se-Asia Tenggara. Data ini dilansir dari situs web databoks.katadata.co.id yang didapatkan dari *Association of Southeast Asian Nations* (ASEAN) *Investment Report* yang dirilis September 2022. Seperti yang ditunjukkan pada grafik dibawah, laporan tersebut mencatat bahwa jumlah UMKM di Indonesia pada tahun 2021 mencapai sekitar 65,46 juta unit, jauh lebih tinggi dibandingkan negara tetangga. Pada tahun 2021, UMKM Indonesia mampu menyerap 97% tenaga kerja, menyumbang 60,3% terhadap PDB, dan berkontribusi 14,4% terhadap ekspor nasional. Jumlah UMKM yang menyerap tenaga kerja di Indonesia adalah yang paling besar di ASEAN, sementara di negara tetangga, UMKM hanya menyerap 35% hingga 85% tenaga kerja.

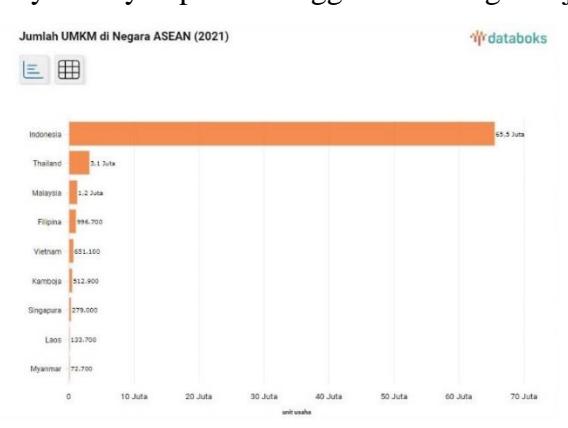

<span id="page-12-2"></span>**Gambar 1.1 Data UMKM di Negara ASEAN tahun 2022**

(Sumber: databoks.katadata.co.id)

Dengan banyaknya UMKM di Indonesia tentunya semakin tinggi pesaing untuk mendapatkan konsumen. Oleh karena itu, persaingan yang semakin ketat di dunia usaha saat ini, perusahaan harus berinovasi dalam mencari startegi baru. Salah satu strategi yang harus dikembangkan oleh sebuah perusahaan adalah media promosi. Media promosi harus dikembangkan supaya penjualan bisa mencapai target yang telah ditetapkan.

Pengenalan berbagai produk yang dijual oleh setiap bisnis melalui promosi dapat memudahkan perusahaan untuk dikenal oleh konsumen. Tlogo Makmur adalah *home industry* terletak di kota Gresik yang bergerak di bidang produksi *merchendise* salah satunya adalah tas dengan merek Osikoe. Osikoe hanya menggunakan poster yang diunggah di sosial media sebagai media promosi. Osikoe tidak memberikan banyak promosi dan informasi produk sehingga banyak orang dan pelanggan yang masih tidak tahu apa yang dijual oleh Osikoe. Oleh karena itu, Osikoe membutuhkan media promosi berupa katalog dan media pendukung yaitu flyer.

Menurut Jatmiko, katalog adalah Kumpulan informasi tentang sebuah produk yang ditawarkan oleh perusahaan atau agen pemasaran (Riskila and Pribadi, 2021). Katalog biasa disebarkan suatu perusahaan dalam berbagai format seperti buku, kartu, lembaran atau digital. Menggunakan katalog sebagai media promosi memiliki beberapa keuntungan. Katalog memungkinkan perusahaan untuk mengenalkan, memberi informasi, membujuk, dan mempengaruhi calon konsumen untuk membeli produk secara komprehensif. Selain itu, katalog juga dapat menjadi panduan yang berguna bagi konsumen untuk melihat berbagai produk secara keseluruhan. Dengan adanya katalog, perusahaan dapat menjangkau audiens secara luas dan meningkatkan *brand awareness*. Selain itu, katalog juga dapat menjadi media promosi yang relatif terjangkau dan dapat digunakan dalam berbagai kesempatan.

Selain katalog, Osikoe juga membutuhkan media promosi pendukung berupa flyer. Flyer atau selebaran adalah media promosi yang dirancang untuk menyampaikan informasi secara tepat dan efektif kepada pembaca. Bentuk dari flyer berupa selembar kertas yang didalamnya terdapat informasi tentang produk

atau promosi tertentu untuk disebarkan ke audiens. Selain cetak, flyer kini juga dibagikan secara digital melalui media sosial. Flyer merupakan media promosi yang efektif untuk Osikoe karena dapat digunakan untuk memberikan informasi terperinci tentang produk maupun jasa yang ditawarkan.

Media promosi berupa katalog maupun flyer bisa membantu Osikoe untuk memberikan informasi mengenai produk dan jasa yang mereka tawarkan. Oleh karena itu, dengan adanya perancangan media promosi tersebut diharapkan dapat membantu Osikoe untuk mencapai target penjualan.

#### <span id="page-14-0"></span>**1.2 Rumusan Masalah**

Rumusan masalah yang dapat di temukan dari pernyataan latar belakang di atas adalah sebagai berikut:

"Bagaimana Merancang Media Promosi Osikoe di Tlogo Makmur"

#### <span id="page-14-1"></span>**1.3 Batasan Masalah**

Diperlukan batasan masalah supaya penulisan ini jelas dan terarah. Berikut ini adalah pembatasan masalah yang dilakukan:

- 1. Pembuatan media promosi berupa desain katalog dan flyer untuk Osikoe sebagai anak perusahaan PT. Tlogo Makmur.
- 2. Desain flyer yang berisi informasi pelayanan Osikoe di kerjakan pada 09 Agustus 2023.
- 3. Desain katalog yang berisi produk tas Osikoe yang di mulai pada 28 30 Agustus 2023.
- 4. Pembuatan Desain flyer hanya dilakukan dalam 1 hari saat melakukan kerja praktik.
- 5. Pembuata Desain katalog hanya dilakukan dalam 3 hari saat melakukan kerja praktik.

#### <span id="page-14-2"></span>**1.4 Tujuan**

Dengan adanya permasalahan dari Osikoe mengenai media promosi yang kurang. Tujuan dari perancangan ini yaitu untuk merancang katalog dan flyer sebagai media promosi tas Osikoe di Tlogo Makmur.

#### <span id="page-15-0"></span>**1.5 Manfaat**

Adapun manfaat yang dapat diambil dari laporan kerja praktik ini terbagi menjadi dua, yaitu:

### **1.5.1 Manfaat Akademik**

<span id="page-15-1"></span>Diharapkan pembaca dapat menggunakan hasil laporan kerja praktik ini sebagai referensi dan pengetahuan, terutama tentang desain katalog.

#### <span id="page-15-2"></span>**1.5.2 Manfaat Praktis**

Manfaat praktis dari laporan kerja praktik ini, yaitu:

- 1. Membantu Tlogo Makmur merancang desain katalog dan flyer sebagai media promosi.
- 2. Memudahkan Tlogo Makmur dalam mepromosikan produknya.
- 3. Penulis mendapatkan pengalaman, ilmu, dan relasi di dunia ٩a desain kreatif. ø

### <span id="page-15-3"></span>**1.6 Pelaksanaan**

a. Detail Perusahaan

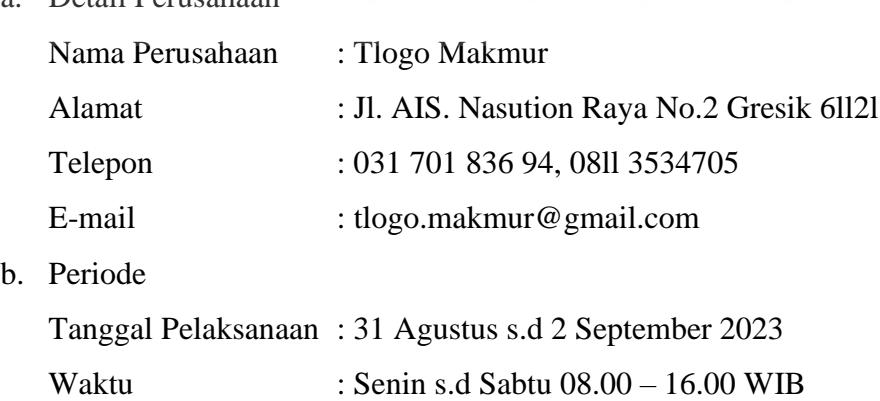

#### <span id="page-15-4"></span>**1.7 Sistematika Penulisan**

Sistematika penulisan dalam laporan kerja praktik ini bertujuan untuk lebih mudah dipahami oleh pembaca, antara lain:

#### **BAB I: PENDAHULUAN**

Bab ini membahas latar belakang masalah, rumusan masalah, batasan masalah, tujuan penelitian, manfaat penelitian, waktu kerja praktik (termasuk sistem yang digunakan), dan sistematika penulisan.

#### **BAB II: GAMBARAN UMUM PERUSAHAAN**

Dalam bab ini, membahas tentang profil Tlogo Makmur yang merupakan perusahaan tempat penulis melaksanakan kerja praktik yang berisikan mengenai sejarah, profil, dan struktur organisasi.

## **BAB III: LANDASAN TEORI**

Bagian ini membahas berbagai teori yang relevan tentang desain media promosi berupa katalog yang berguna untuk membantu penulisan laporan kerja praktis ini.

## **BAB IV: DESKRIPSI PEKERJAAN**

Bab ini membahas pekerjaan yang dilakukan selama kerja praktik di Tlogo Makmur, bersama dengan penjelasan tentang bagaimana penulis melakukannya dan hasilnya.

### **BAB V: PENUTUP**

Bab ini membahas mengenai kesimpulan dan saran terkait laporan kerja praktek ini. Kesimpulannya akan mencakup ringkasan hasil yang terkait dengan permasalahan, sedangkan saran merupakan masukkan yang diberikan oleh penulis untuk memecahkan permasalahan yang muncul dalam laporan kerja Praktek ini.

### **DAFTAR PUSTAKA**

Daftar Pustaka memuat informasi mengenai daftar referensi yang digunakan penulis sebagai acuan dasar penulisan laporan kerja praktek ini diambil dari buku, majalah, e-book, dan internet.

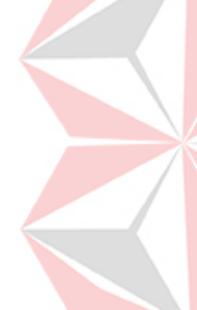

## **BAB II GAMBARAN UMUM PERUSAHAAN**

## <span id="page-17-1"></span><span id="page-17-0"></span>**5.1 Sejarah Perusahaan**

Tlogo Makmur adalah *home industry* berdiri pada tahun 2008 yang menyediakan barang untuk *merchandise* dan souvenir. Tahun 2011 merupakan masa yang baik untuk Tlogo Makmur di tahun itu Tlogo Makmur semakin dikenal banyak orang dan banyak Perusahaan yang mempercayakan untuk membuat *merchandise* di Tlogo Makmur. Pada tahun 2020, karena tertarik dibidang tas owner Tlogo Makmur menggaet para penjahit untuk memulai konveksi tas yang diberi merek Osikoe. Tlogo Makmur ini ber-alamat Jl. AIS Nasution No.2, Injen Barat, Tlogobendung, Gresik.

<span id="page-17-2"></span>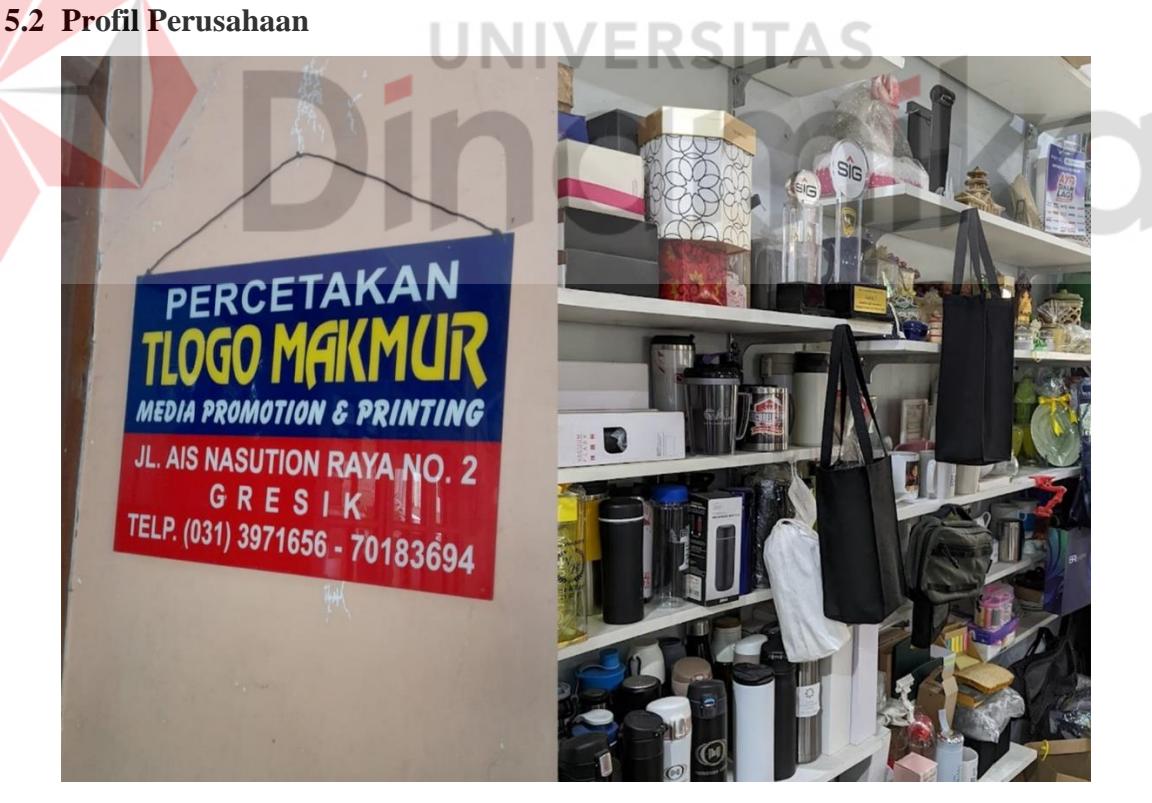

<span id="page-17-3"></span>**Gambar 2.1 Kantor Tlogo Makmur**

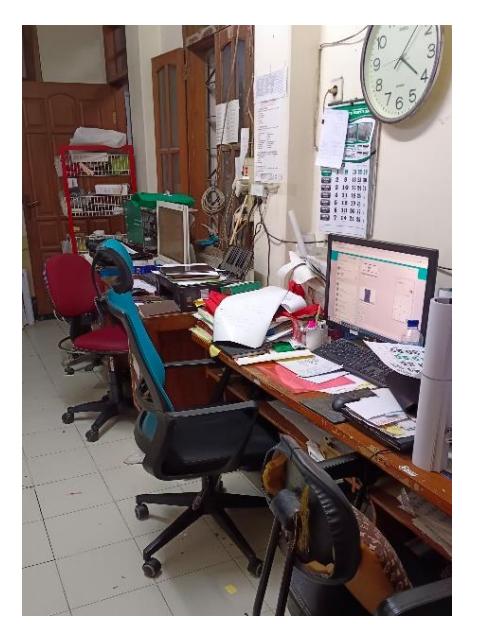

**Gambar 2.2 Kantor Tlogo Makmur**

(Sumber: Dokumentasi Penulis)

**ERSITAS** 

ka

## <span id="page-18-1"></span>Nama Perusahaan: Tlogo Makmur

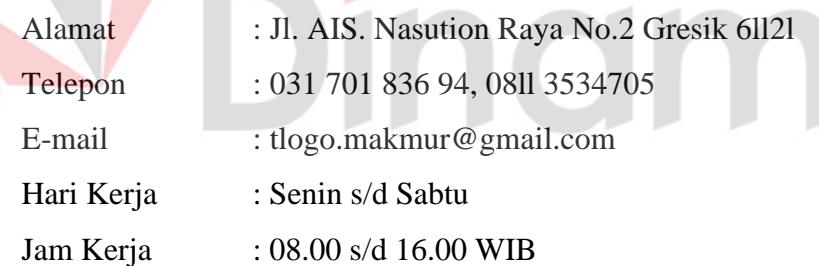

<span id="page-18-0"></span>**5.3 Logo**

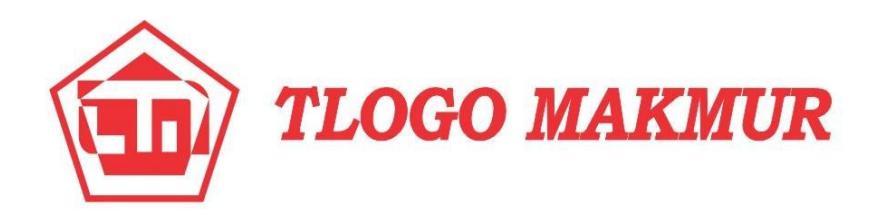

<span id="page-18-2"></span>**Gambar 2.3 Logo Perusahaan Tlogo Makmur**

(Sumber: Berkas Perusahaan)

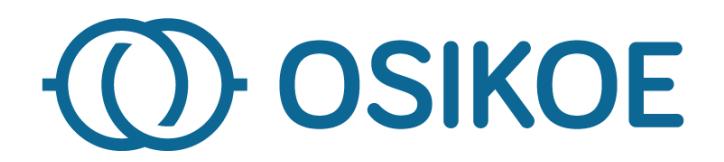

### **Gambar 2.4 Logo Label Osikoe**

(Sumber: Berkas Perusahaan)

#### <span id="page-19-1"></span><span id="page-19-0"></span>**5.4 Struktur Organisasi**

Berikut merupakan struktur organisasi dari Tlogo Makmur.

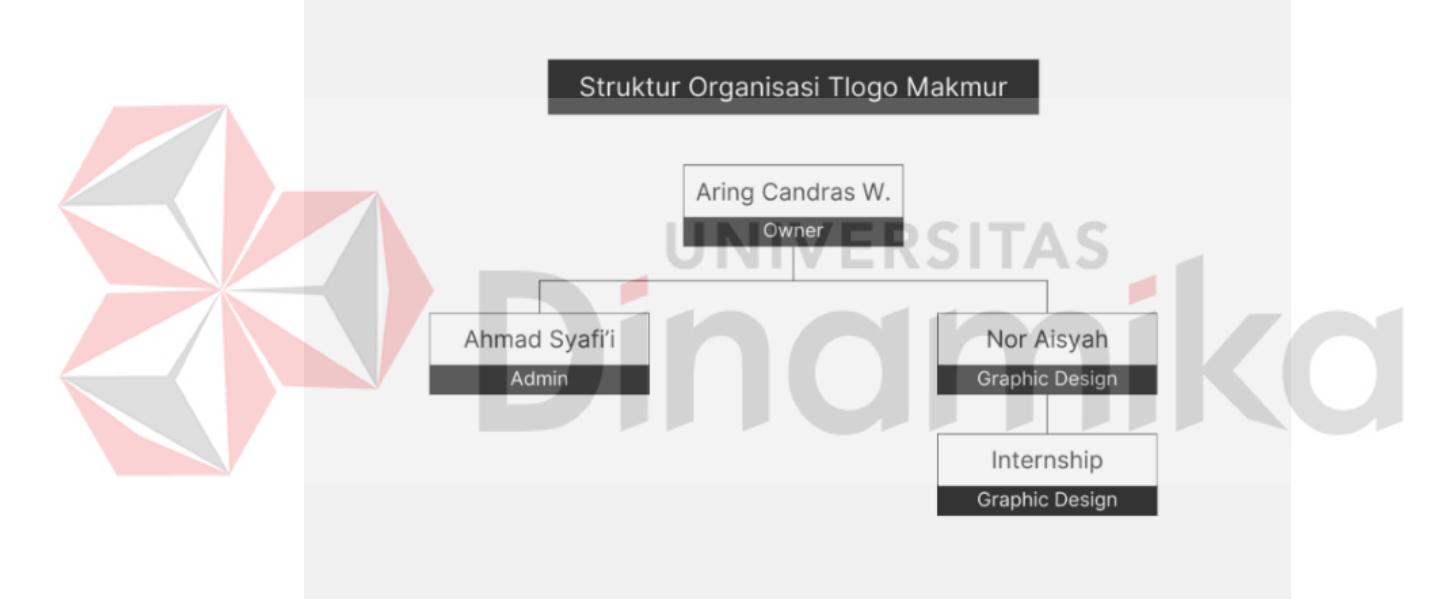

<span id="page-19-2"></span>**Gambar 2.5 Struktur Organisasi Tlogo Makmur**

#### **BAB III**

#### **LANDASAN TEORI**

#### <span id="page-20-1"></span><span id="page-20-0"></span>**3.1 Media Promosi**

Didih Suryadi mengatakan promosi adalah untuk mengkomunikasikan, memberikan pengetahuan, dan meyakinkan orang tentang suatu produk. Supaya masyarakat tertarik untuk membeli dan menggunakan produk tersebut juga mengikat pemikiran dan perasaan dalam suatu wujud loyalitas terhadap produk (Eko Valentino, 2021).

Menurut Heinich dan Molenda, media diartikan secara umum sebagai "alat komunikasi yang membawa pesan dari sumber ke penerima". Dalam konteks ini, media dapat berupa berbagai saluran komunikasi seperti televisi, radio, surat kabar, dan internet, yang memungkinkan penyampaian informasi secara massal kepada khalayak. Dengan adanya media, pesan atau informasi dapat tersebar luas dan diakses oleh banyak orang. Oleh karena itu, media memiliki peran penting dalam menyampaikan informasi dan pesan kepada masyarakat.

Dari penjelasan tersebut dapat disimpulkan bahwa media promosi merupakan alat yang mampu mengikat pemikiran dan perasaan konsumen, menciptakan suatu wujud loyalitas terhadap produk yang diperkenalkan. Berdasarkan kutipan dari Dewi (Wulandari, 2019), jenis – jenis media promosi ada dua yaitu:

#### **3.1.1 Media Cetak**

<span id="page-20-2"></span>Media cetak adalah salah satu jenis media promosi yang digunakan untuk menyampaikan informasi tentang produk, jasa, atau acara (Pamungkas, 2020). Media cetak bisa dibuat dalam berbagai bentuk, antara lain:

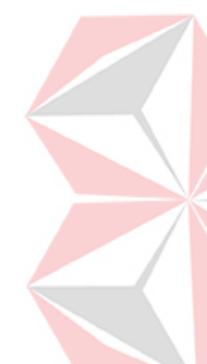

a. Surat Kabar atau Koran

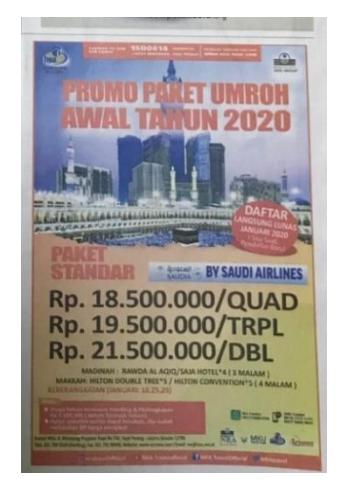

### **Gambar 3.1 Promosi Menggunakan Koran/Surat Kabar**

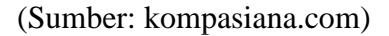

<span id="page-21-0"></span>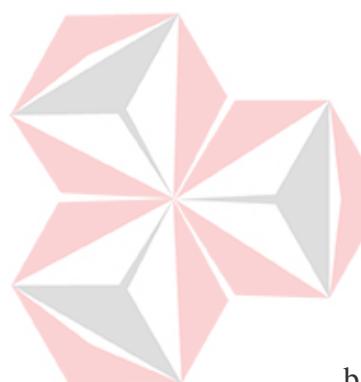

Surat kabar adalah lembaran kertas tempat berita ditulis berita yang dibagi menjadi kolom-kolom. Koran atau surat kabar adalah terbitan yang ringan dan sekali pakai. Koran biasanya dicetak di kertas murah yang memuat berita terkini tentang berbagai topik. Topik tersebut dapat berupa peristiwa politik, kejahatan, olahraga, kesehatan, persediaan, atau cuaca (Mardliyana and Puspita, 2021).

b. Katalog

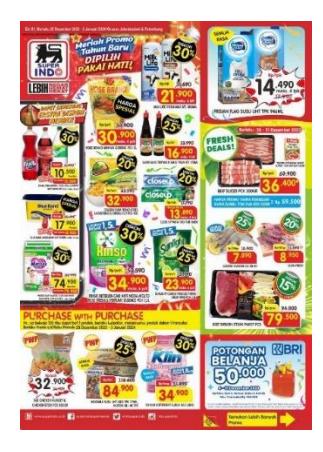

#### **Gambar 3.2 Promosi Menggunakan Katalog**

(Sumber: superindo.co.id)

<span id="page-21-1"></span>Menurut Jatmiko, katalog adalah Kumpulan informasi tentang sebuah produk yang ditawarkan oleh perusahaan atau agen pemasaran. Tujuannya adalah untuk memberikan informasi yang cukup tentang produk untuk membantu konsumen memilih produk mana yang akan digunakan (Riskila and Pribadi, 2021).

Dalam konteks bisnis, katalog berfungsi sebagai alat untuk mempromosikan dan menjelaskan produk-produk yang tersedia kepada calon konsumen. Informasi yang biasanya terdapat dalam katalog meliputi deskripsi produk, spesifikasi, harga, dan gambar produk. Dengan demikian, katalog memungkinkan konsumen untuk mempelajari lebih lanjut tentang produk yang ditawarkan sebelum mereka membuat keputusan pembelian. Ini membantu perusahaan atau agen pemasaran dalam memperluas jangkauan pasar dan meningkatkan penjualan produk mereka.

c. Poster

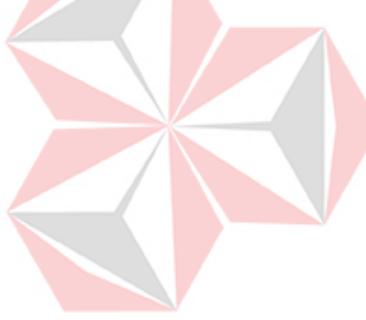

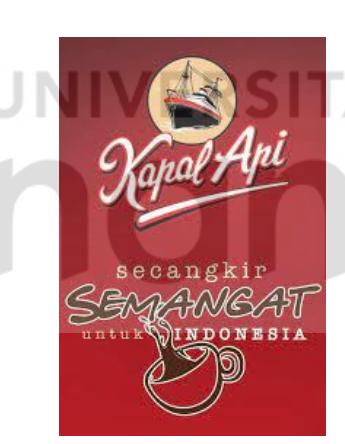

**Gambar 3.3 Promosi Menggunakan Poster**

(Sumber: Facebook.com)

<span id="page-22-0"></span>Poster adalah alat komunikasi visual yang digunakan untuk menyampaikan informasi atau pesan kepada audiens dengan menggunakan gambar dan sedikit teks yang menarik. Poster dicetak pada kertas atau bahan lain yang dipasang pada tempat tertentu. Sebuah poster harus dirancang untuk menarik perhatian audiens terhadap sesuatu agar dapat berkomunikasi dengan baik (Mardliyana and Puspita, 2021).

#### d. Flyer atau Pamflet

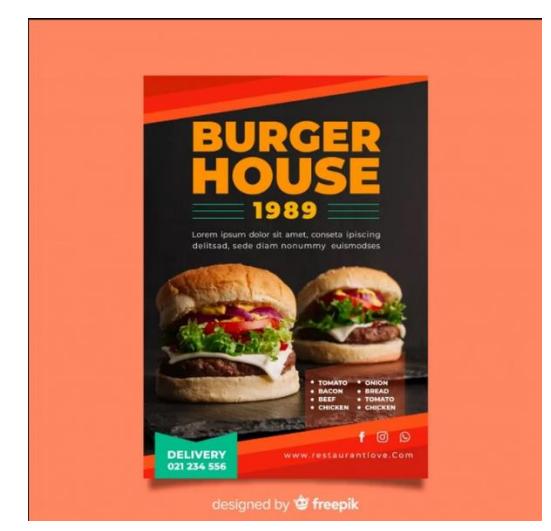

#### **Gambar 3.4 Promosi Menggunakan Flyer/Pamflet**

(Sumber: liputan6.com)

Pamflet adalah terbitan sekali yang terdiri dari satu hingga beberapa halaman, tidak berkaitan dengan terbitan lain, dan dirangkum dalam satu terbitan. Pamflet satu halaman dapat dicetak pada satu sisi, kedua sisi, atau kedua sisi. Tentu saja kualitas media lebih baik dengan pencetakan dua sisi. Umumnya pamflet dicetak dengan kualitas tinggi dan dimaksudkan untuk memberikan kesan yang baik terhadap jasa atau produk yang dijelaskan dalam brosur. Meskipun poster dirancang untuk memudahkan pembacaan informasi saat bepergian, pamflet dirancang khusus untuk dibaca. Beberapa jenis pamflet dimaksudkan untuk disimpan agar informasi selalu tersedia bila diperlukan (Mardliyana and Puspita, 2021).

#### <span id="page-23-0"></span>**3.1.2 Media Elektronik**

Media elektronik merupakan media yang paling efektif dan banyak digunakan dalam dunia usaha karena dapat menjangkau seluruh lapisan masyarakat. Media elektronik meliputi media audio dan visual. Media

<span id="page-23-1"></span>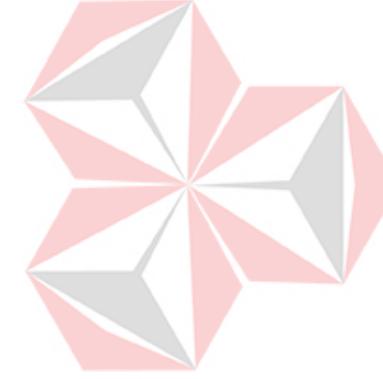

elektronik dapat berupa televisi, radio, dan media luar ruangan (Wulandari, 2019).

a. Televisi

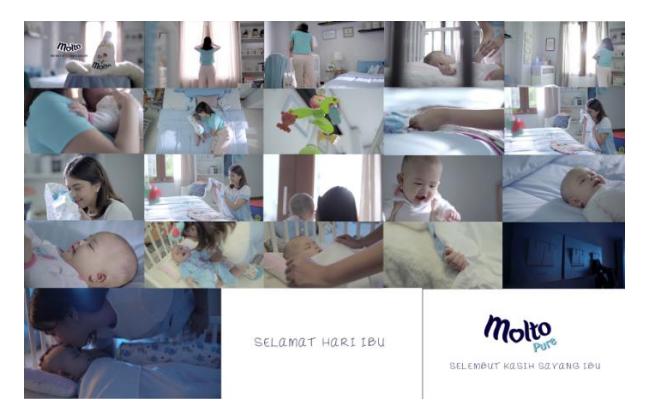

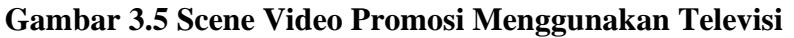

<span id="page-24-0"></span>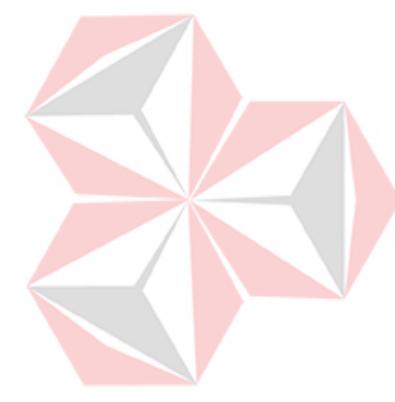

#### (Sumber: youtube.com)

Televisi merupaka media elektronik yang berfungsi sebagai penerima siaran gambar bergerak beserta suara (audio-visual), baik itu monokrom (hitam-putih) maupun berwarna (Mardliyana and Puspita, 2021). Televisi memiliki pengaruh komunikasi pesan yang efektif kepada masyarakat umum dan merupakan salah satu bentuk komunikasi massa yang menjangkau audiens yang besar secara efektif. Televisi berperan penting dalam berbagai aspek kehidupan bangsa, termasuk aspek sosial, politik, agama, budaya, dan moralitas bangsa.

b. Radio

Media suara atau audio identik dengan media radio dimana pendengar hanya dapat menikmati suara tanpa visualisasi atau teks (Mardliyana and Puspita, 2021).

c. Kaset/CD

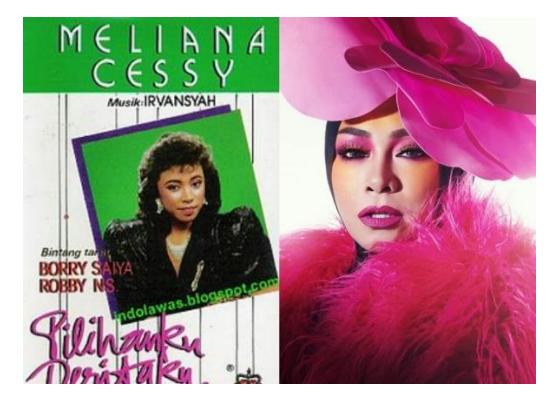

**Gambar 3.6 Cover Album Melly Goeslaw**

#### (Sumber: idntimes.com)

<span id="page-25-0"></span>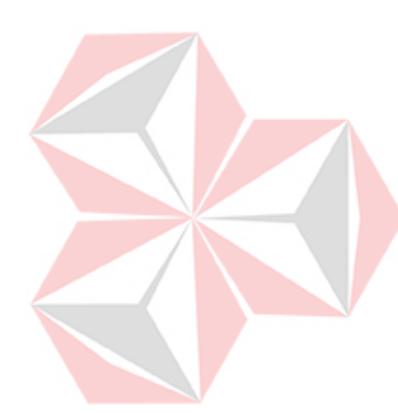

Kaset dan CD Audio adalah media penyimpanan data yang hanya berupa suara yang di temukan oleh Phillips pada tahun 1963 di Eropa dan tahun 1964 di Amerika Serikat. Seiring perkembangan teknologi komunikasi dan informasi ditemukanlah beberapa media audio yaitu CD, DVD, MP3, dan Audio Digital (Mardliyana and Puspita, 2021).

Sebelum kemunculan media yang disebutkan sebelumnya, ada media yang sangat sederhana yaitu piringan hitam. Piringan hitam adalah salah satu media penyimpanan audio yang awalnya diperkenalkan. Mereka digunakan untuk mengimpor suara dalam bentuk analog dan dapat dikonsumsi melalui pemutar yang terhubung ke sistem audio. Piringan hitam memiliki beberapa kekurangan, seperti kehilangan informasi audio saat pemutaran dan keterbatasan dalam panjang dan kualitas suara.

Secara keseluruhan, kaset dan CD Audio merupakan media penyimpanan audio yang sangat penting dalam sejarah perpustakaan dan pelestarian hak/karya kekayaan intelektual bangsa. Namun, dengan kemunculan era digital, penyimpanan dan penggunaan musik telah berpindah ke format digital, yang menyediakan berbagai keuntungan dan keunggulan baru.

#### <span id="page-26-0"></span>**3.2 Visual**

Menurut Supriyono (2010:58-84), Desain mencakup unsur-unsur dan prinsipprinsip yang membentuk penjelasan visual, yaitu:

#### **3.2.1 Garis (***Line***)**

<span id="page-26-1"></span>Garis diartikan sebagai jejak sebuah objek yang hanya memiliki panjang dan lebar, tetapi tidak memiliki volume. Oleh karena itu, garis disebut juga dengan elemen desain satu dimensi. Bentuk garis ada bermacam-macam, seperti:

- a. Garis lengkung yang memberikan kesan luwes.
- b. Garis zig zag yang terlihat keras dan dinamis.
- c. Garis tidak beraturan.
- d. Garis lurus yang terlihat kaku dan formal yang memberikan kesan lebih informal dan fleksibel (Dharmawan, 2022).

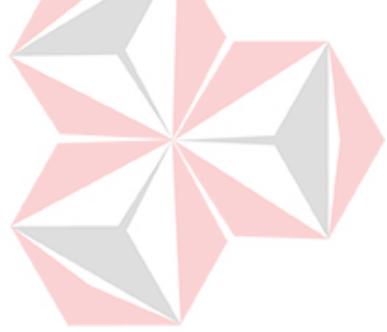

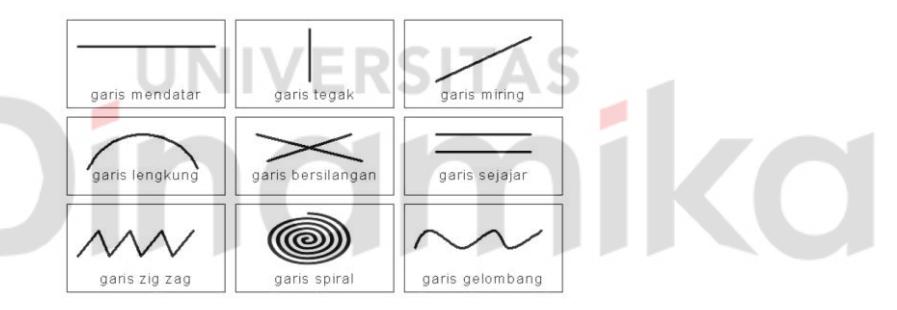

**Gambar 3.7 Macam – Macam Garis**

(Sumber: idseducation.com)

<span id="page-26-2"></span>Dari penjelasan tersebut, kita dapat mengerti bahwa garis adalah elemen desain yang digunakan untuk menggambarkan informasi dan ide dalam berbagai konteks pendidikan dan komunikasi visual. Garis dapat dibentuk dan dikombinasikan dengan berbagai gaya dan teknik untuk menciptakan efek dan kesan yang diinginkan.

#### <span id="page-27-0"></span>**3.2.2 Bidang (***Shape***)**

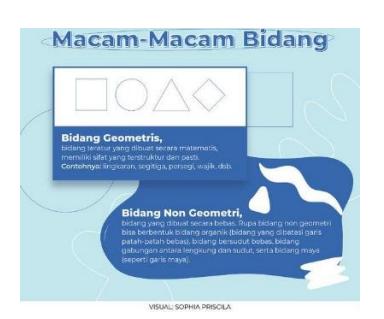

**Gambar 3.8 Macam – Macam Bidang**

(Sumber: bilearn.code.blog)

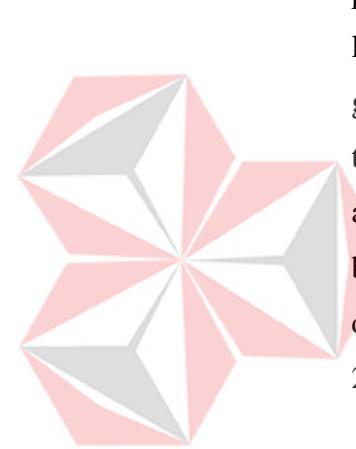

<span id="page-27-2"></span>Elemen desain selanjutnya adalah bidang atau bentuk. Bidang merujuk pada elemen-elemen visual yang memiliki dimensi tinggi, panjang, dan lebar, dan dapat berbentuk geometris atau non-geometris. Bidang geometris memiliki kesan kaku, sedangkan bidang non-geometris atau tidak beraturan memiliki kesan informal dan fleksibel. Ruang kosong antar visual juga dapat disebut dengan bidang, dan bidang kosong pun bisa disebut dengan elemen desain. Selain itu, ada bidang seni lain yang digunakan sebagai ilustrasi atau elemen dekoratif lain (Dharmawan, 2022).

#### <span id="page-27-1"></span>**3.2.3 Warna (***Color)*

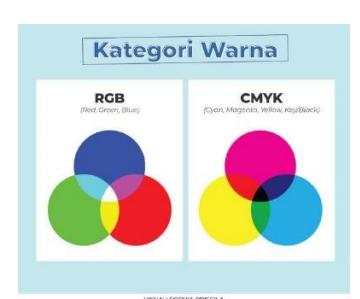

**Gambar 3.9 Kategori Warna**

(Sumber: bilearn.code.blog)

<span id="page-27-3"></span>Menurut Saepudin (2020:22), warna merupakan unsur yang paling penting dalam desain karena dapat menarik perhatian. Namun, penggunaannya harus hati-hati karena jika tidak tepat, dapat merusak gambar dan mengurangi tingkat keterbacaannya. Ada dua jenis warna

dalam sistem komputer, yaitu RGB untuk digital dan CMYK untuk kebutuhan percetakan. RGB mengacu pada titik-titik kecil warna merah, hijau, dan biru terang yang dikombinasikan untuk menampilkan warna yang terlihat pada layar sedangkan CMYK singkatan dari tinta myan, magenta, kuning (*yellow*) dan hitam (*black*) yang dicampurkan oleh mesin cetak untuk membentuk warna-warna cetak. Penggunaan warna yang sesuai dapat membentuk suasana yang baik dan menonjolkan teks agar terlihat jelas dan kuat. Intensitas warna dipengaruhi oleh perbedaan latar belakang dan latar depan sehingga menghasilkan efek kontras yang berbeda (Dharmawan, 2022).

<span id="page-28-0"></span>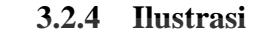

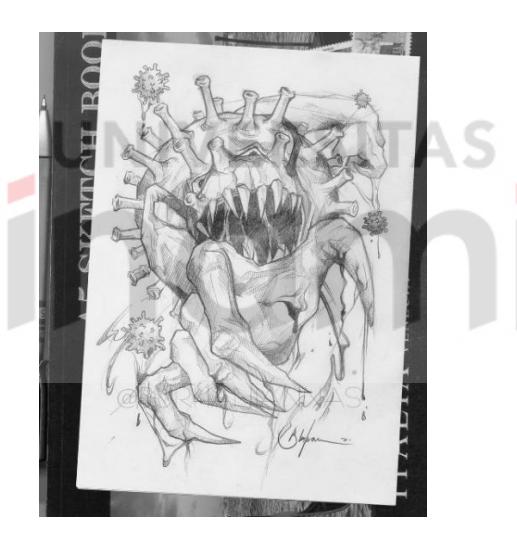

**Gambar 3.10 Gambar Ilustrasi**

**(**Sumber: idntimes.com)

<span id="page-28-1"></span>Ilustrasi dalam Desain Komunikasi Visual (DKV) secara umum harus memenuhi standar seperti dapat mudah dipahami, komunikatif, informatif, serta mempunyai daya tarik. Ilustrasi dapat berupa gambar, foto, tipografi, atau jenis lainnya yang membantu memperjelas isi sebuah buku, karangan, artikel, dan sebagainya, serta berfungsi sebagai penghias dan penjelas teks untuk mempermudah pemahaman maksud yang akan disampaikan (Dharmawan, 2022).

#### <span id="page-29-0"></span>**3.2.5 Layout**

Menurut Monica (2010:464) layout merujuk pada tata letak unsurunsur desain seperti titik, garis, tipografi, bidang, warna, dan tekstur terhadap media tertentu untuk mendukung konsep dan informasi yang ingin disampaikan (Dharmawan, 2022).

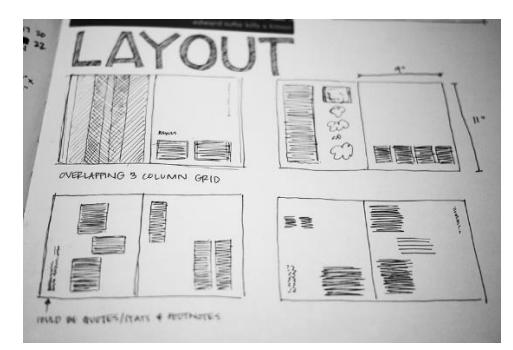

**Gambar 3.11 Gambar Sketsa Layout**

(Sumber: dianisa.com)

<span id="page-29-2"></span>Dalam konteks desain grafis, layout memainkan peran penting dalam menyusun elemen-elemen visual agar dapat berfungsi secara efektif dan estetis. Dengan demikian, penjelasan tersebut menekankan pentingnya pengaturan elemen-elemen desain untuk mencapai tujuan komunikasi visual yang diinginkan.

#### <span id="page-29-1"></span>**3.2.6 Tipografi (***Typography)*

Tipografi berasal dari bahasa Yunani, yaitu Tupos (digurat) dan Graphoo (tulisan). Tipografi melibatkan pemilihan dan penanganan huruf secara disiplin, serta konsep font yang berkembang luas untuk memahami karakteristik dan spesifikasi huruf dengan cara memilah dan memproses font untuk tujuan tertentu. Menurut Wijaya (2004:52), sebuah karya Desain Komunikasi Visual dapat berhasil tergantung pada pemakaian unsur tipografi. Hal ini dapat diartikan bahwa unsur tipografi merupakan salah satu faktor penting dalam keberhasilan sebuah karya Desain Komunikasi Visual (Dharmawan, 2022). Empat fungsi penting yang dapat mempengaruhi keberhasilan pemakaian tipografi yaitu:

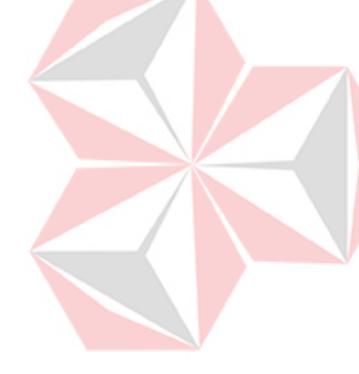

a. *Readible* (Keterbacaan)

*Readible* adalah menggunakan font yang berkesinambungan dengan font lainnya agar terlihat jelas. Hal yang perlu diperhatikan adalah spasi dan jarak antar huruf.

b. *Legibility* (Mudah dibaca)

*Legibility* adalah cara mudah bagi mata untuk mengenali font, karakter, atau artikel dengan mudah. Hal ini dapat ditentukan dari warna yang sesuai, kerapatan dan ukuran huruf yang jelas, kontras huruf dengan latar belakang, jenis huruf, spasi dan spasi huruf.

c. *Visibility* (Jarak Penglihatan)

*Visibility* adalah adalah jarak pandang bacaan yang dapat menjadi titik fokus agar dapat terbaca dalam waktu singkat. Hal tersebut dapat ditentukan dengan menggunakan ukuran font yang cukup besar sehingga dapat terbaca dari jarak tertentu.

d. *Clarity* (Kejelasan)

*Clarity* adalah kemudahan penyampaian informasi melalui pilihan font, warna, kontras, ukuran dan lainnya untuk menyampaikan informasi secara akurat dan jelas. (Dharmawan, 2022)

Selain empat fungsi penting untuk keberhasilan tipografi terdapat jenis – jenis huruf menurut Ilene Strizver (2013;40) yang dikutip dari Dion. Ilene Strizver mengkategorikan beberapa jenis huruf kedalam beberapa kategori, yaitu:

a. *Serif*

*Serif* merupakan kategori terbesar dalam tipografi yang mencakup semua jenis huruf yang memiliki *serif*. *Serif* sendiri dapat dideskripsikan sebagai ekstensi, tonjolan, atau sapuan akhir yang memanjang dari ujung karakter. Meskipun sifatnya dekoratif dan bergaya, *serif* dikatakan meningkatkan keterbacaan dengan mengarahkan mata dari satu karakter ke karakter berikutnya, serta berfungsi untuk membedakan tipografi yang mirip satu sama lain. Dengan demikian, penggunaan *serif* dalam desain grafis dapat

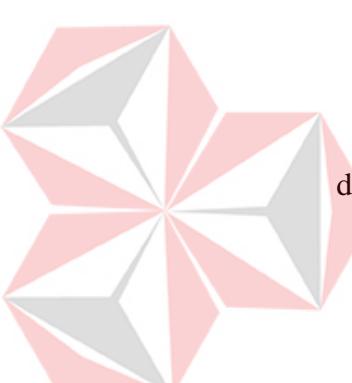

memberikan sentuhan elegan dan membantu dalam memudahkan pembaca untuk membaca teks dengan jelas. Salah satu jenis huruf yang termasuk dalam kategori ini adalah *oldstyle. Oldstyle* memiliki karakteristik garis lengkung, sumbu miring ke kiri, kontras rendah antara guratan tebal dan tipis, serif besar (biasanya miring) dan tanda kurung siku. (Eko Valentino, 2019)

> Adobe Caslon Pro **ABCDEFGHIIKLMNOPORSTUVWXYZ** abcdefghijklmnopqrstuvwxyz 0123456789

#### **Gambar 3.12 Adobe Caslon Pro**

(Sumber: fontsrepo.com)

b. *Sans Serif*

Kata *sans* berasal dari bahasa perancis yang mempunyai arti "tanpa". Sehingga sesuai dengan namanya *Sans Serif* ini merupakan jenis huruf yang tidak disertai serif. Gaya ini sangat populer karena kesederhanaannya dan tampilannya yang sedikit industrial. Salah satu jenis huruf yang termasuk dalam kategori ini adalah *geometric. Geometric* jenis ini mempunyai bentuk geometris yang kuat seperti bentuk lingkaran sempurna, dll. (Eko Valentino, 2019).

> **VOGUE IS AN ARTFORM** Alexander McQueen I COME ALIVE IN THE NIGHT TIME **The Devil Wears Prada** RICCARDO TISCI \$3500 FOR THE COAT **LUBALIN CENTER Gambar 3.13 ITC Avant Garde Gothic**

> > (Sumber: myfonts.com)

<span id="page-31-1"></span>c. *Scripts*

Desain ini mewakili berbagai tipografi yang berasal dari atau meniru tulisan tangan atau kaligrafi. Salah satu jenis dari jenis huruf script ini yaitu formal. Tulisan yang sangat anggun ini bercirikan

<span id="page-31-0"></span>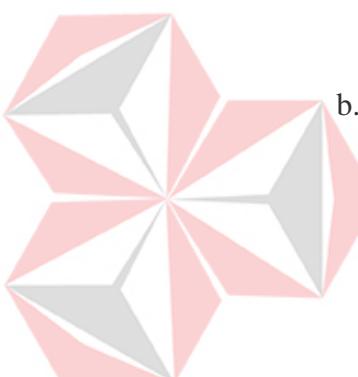

liku-liku yang mengalir serta irama yang ritmis dan ritmis. Pola ini paling sering dikaitkan dengan tulisan lama dan meniru tulisan tangan ahli kaligrafi abad ke-19 (Eko Valentino, 2019).

> Aa Bb Co Dd Ee Ff Gg Fth Ii Jj Kk Il Mm Nn Oo Dp Qq Itr Ss It Un Dr Ww Xx Yy 33  $1234567890$

#### **Gambar 3.14 Bickham Script Pro**

(Sumber: brand.okstate.edu)

<span id="page-32-0"></span>d. *Calligraphic*

Gaya dalam kategori ini berupaya meniru tulisan kaligrafi, di mana karya tersebut digambar tangan dan dibuat khusus untuk setiap bagiannya (Eko Valentino, 2019).

ABCDEFGHJKLI

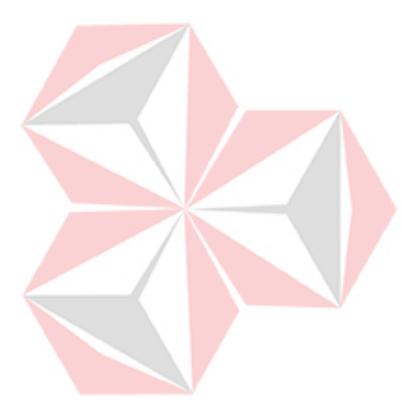

NORR STUNUXYZ uvuxyzàåéîo & 1234567890 (\$£,, !?)

**Gambar 3.15 ITC Ballerino**

(Sumber: identifont.com)

#### <span id="page-32-1"></span>e. *Handwiriting*

Tipografi tulisan tangan adalah interpretasi tipografi dari tulisan tangan sebenarnya atau gaya tulisan tangan cetakan. Gaya ini mewakili gerakan tangan yang unik, gemetar, dan tidak beraturan, seolah - olah seseorang sedang menulis (Eko Valentino, 2019).

ABCDEFGHPJKLMN GRORSTULHUXYZÀÅ abcolefenijklnuoparsturwayzà åéîőpü01234567890(\$£,1?)

<span id="page-32-2"></span>**Gambar 3.16 ITC Dartangnon**

(Sumber: identifont.com)

f. *Blackletter*

Jenis huruf Blackletter memiliki ciri tekstur hitam pekat dan bagian dekoratif. Huruf kecil terdiri dari bentuk yang sempit dan bersudut dengan garis dan serif yang tebal dan dramatis (Eko Valentino, 2019).

> **HBCDORGSJARQWI NOBORGEHRWANR** QLESODÜabcdefahijk lmnopqrstuvwxyzaåéîõø 81234567890(\$£.,!?)

**Gambar 3.17 Fette Fraktur**

(Sumber: identifont.com)

<span id="page-33-0"></span>g. *Tilting Fonts*

*Jenis huruf ini dirancang khusus untuk header atau pengaturan layar. Font judul berbeda dari jenis lainnya karena skala, proporsi, dan detail desainnya telah diubah agar terlihat terbaik pada ukuran yang lebih besar. Ini biasanya melibatkan kontras yang kuat dan seringkali proporsi yang lebih berani (Eko Valentino, 2019).*

## **ABCDEFGHIJKLMN ABCDEFGHIJKLMN** 1234567890 ( $@#\$\%$ ?8

#### **Gambar 3.18 ITC Golden Cockerel Titling**

(Sumber: legionfonts.com)

<span id="page-33-1"></span>*h. Opticals and Size – Sensitive Fonts*

Pada kategori ini huruf dibuat dengan berbagai ukuran sehingga tulisan dapat menyesuaikan dengan ukuran cetakan (Eko Valentino, 2019).

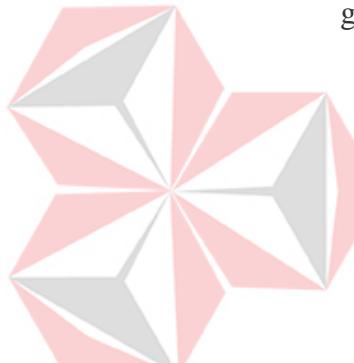

**ABCDEFGHIJKLMNO** PORSTUVWXYZÀÅÉ abcdefghijklmnopqrstu vwxyzàåéîõø&1234567 8901234567890(\$£€.,!?)

#### **Gambar 3.19 Warnock**

(Sumber: identifont.com)

#### <span id="page-34-1"></span><span id="page-34-0"></span>**3.3 Digital Imaging**

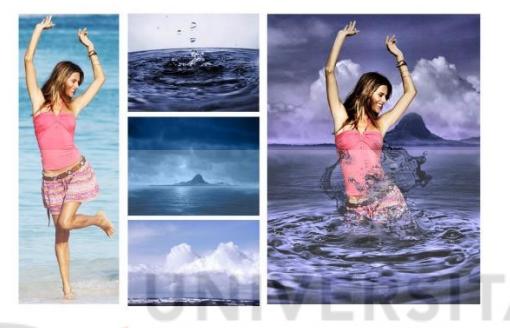

**Gambar 3.20 Digital Imaging**

(Sumber: komunikasipraktis.com)

<span id="page-34-2"></span>*Digital imaging* dalam Kamus Besar Bahasa Indonesia (2001:1264) digital berarti segala sesuatu yang berhubungan dengan angka-angka dalam sistem Perhitungan tertentu yang juga mempunyai arti penomoran. *Imaging* merupakan kata yang berasal dari *image* dan mempunyai arti bayangan, gambaran, atau rupa. *Imaging* sendiri berarti pencitraan yang merupakan proses menangkap, menyimpan, menampilkan dan mencetak gambar grafis (Gunawan, 2021).

Menurut Nugroho (2011: 150-151), *digital imaging* merupakan teknologi yang memasukkan unsur-unsur fotografi digital ke dalam program komputer, termasuk proses memperbaiki, menggabungkan, dan mengkomposisikan. Hal ini juga digambarkan sebagai metode mengubah gambar yang dipindai dari dokumen asli menjadi bentuk *digital life* dalam bentuk piksel yang dapat dibaca dan dimanipulasi oleh komputer. Perangkat lunak yang biasa digunakan oleh fotografer profesional adalah Adobe Photoshop atau perangkat lunak lainnya. Namun sebagai dasar dalam melakukan digital imaging harus mengetahui dasar-dasar konsep *digital imaging* (Gunawan, 2021).

Berdasarkan penjelasan tersebut, dapat diambil kesimpulan bahwa *digital imaging* merupakan suatu teknologi yang menggabungkan unsur-unsur fotografi digital ke dalam program komputer. Proses ini melibatkan langkah-langkah seperti menangkap, menyimpan, menampilkan, dan mencetak gambar grafis dalam bentuk digital. *Digital imaging* juga mencakup berbagai kegiatan seperti memperbaiki, menggabungkan, dan mengkomposisikan gambar.

Secara lebih spesifik, *digital imaging* melibatkan penggunaan perangkat lunak komputer, seperti Adobe Photoshop, untuk melakukan manipulasi gambar. Proses ini mencakup mengubah gambar yang dipindai dari dokumen asli menjadi bentuk digital, yang terdiri dari piksel-piksel yang dapat dibaca dan dimanipulasi oleh komputer.

Dalam konteks ini, pemahaman dasar konsep digital imaging menjadi krusial dalam melaksanakan proses ini secara efektif. Fotografer profesional dan individu yang terlibat dalam *digital imaging* perlu memiliki pengetahuan dasar tentang bagaimana teknologi ini bekerja dan bagaimana mengaplikasikannya menggunakan perangkat lunak tertentu.

## **BAB IV DESKRIPSI PEKERJAAN**

#### <span id="page-36-1"></span><span id="page-36-0"></span>**4.1 Penjelasan Pekerjaan**

Kegiatan kerja praktik yang dilakukan pada Tlogo Makmur ditempatkan sebagai desainer grafis. Desainer grafis mempunyai tugas pembuat desain media promosi yang nantinya akan digunakan Tlogo Makmur sebagai alat promosi produk yang dimilikinya.

#### <span id="page-36-2"></span>**4.2 Brief**

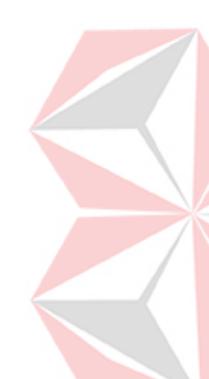

Seorang desain grafis bertanggung jawab untuk membuat konten visual untuk berbagai media salah satunya yaitu media promosi. Sebelum membuat konten tersebut grafis desainer membutuhkan *briefing. Briefing* merupakan kegiatan memberikan informasi atau instruksi singkat mengenai suatu proyek desain yang akan dirancang. *Briefing* ini bertujuan untuk memastikan desainer memiliki pemahaman yang sama mengenai tujuan, prosedur, dan tugas yang harus dilakukan.

## <span id="page-36-3"></span>**4.3 Sketsa**

Setelah mendapatkan *brief*, tahap selanjutnya yaitu membuat sketsa. Sketsa merupakan langkah awal dalam proses perancangan karena membantu dalam mengembangkan ide, merencanakan tata letak, dan memvisualisasikan konsep sebelum diterapkan ke desain akhir. Sketsa mempunyai peran penting sebagai landasan yang kuat sebelum memulai proses desain yang lebih detail. Berikut merupakan sketsa yang telah dibuat.

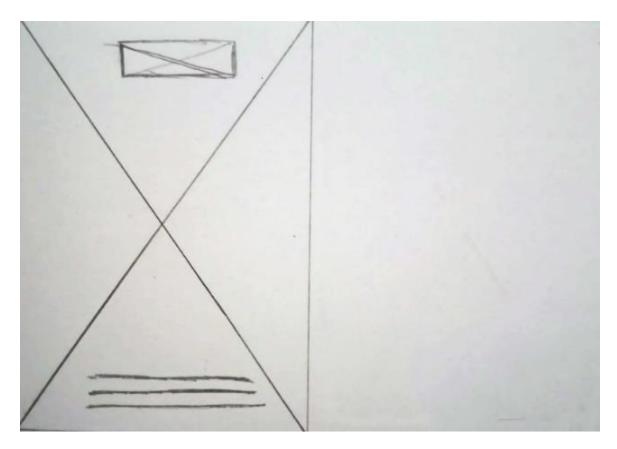

**Gambar 4.1 Sketsa Layout Katalog Cover Depan & Belakang**

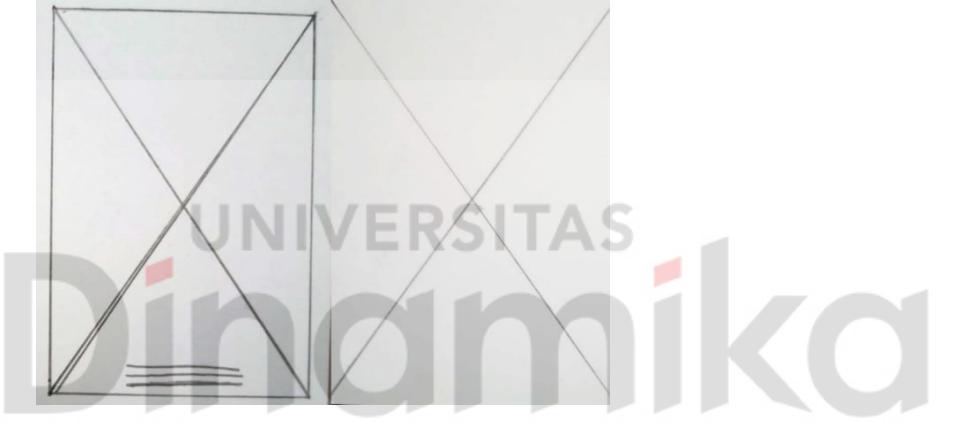

<span id="page-37-1"></span>**Gambar 4.2 Sketsa Layout Katalog Halaman 1 & 2**

(Sumber: Dokumentasi Penulis, 2023)

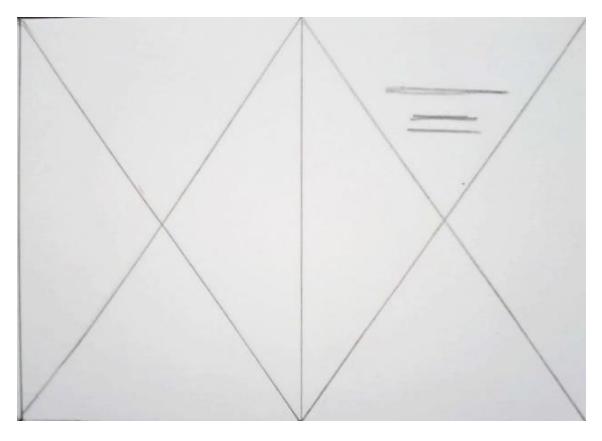

<span id="page-37-2"></span>**Gambar 4.3 Sketsa Layout Katalog Halaman 3 & 4**

<span id="page-37-0"></span>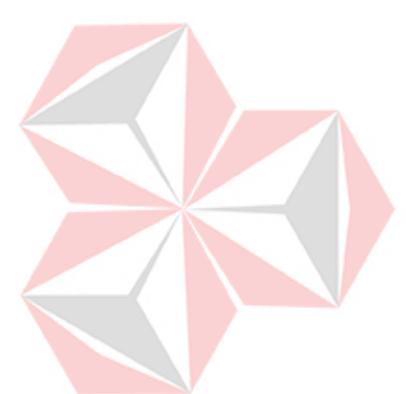

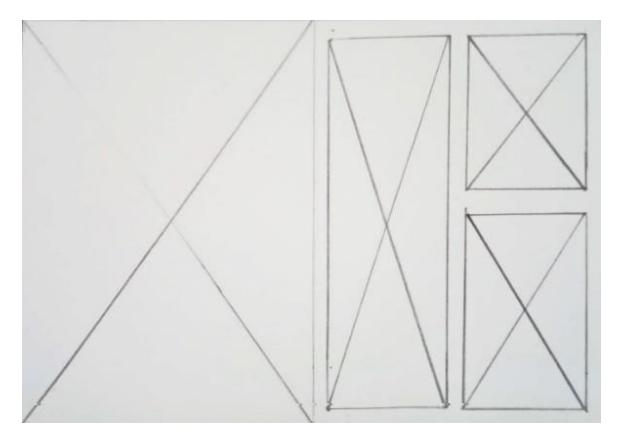

**Gambar 4.4 Sketsa Layout Katalog Halaman 5 & 6**

<span id="page-38-0"></span>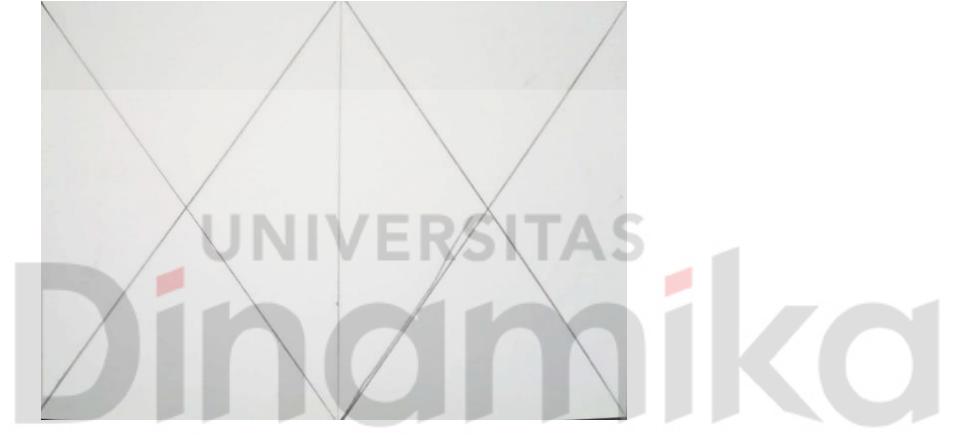

**Gambar 4.5 Sketsa Layout Katalog Halaman 7 & 8**

(Sumber: Dokumentasi Penulis, 2023)

<span id="page-38-1"></span>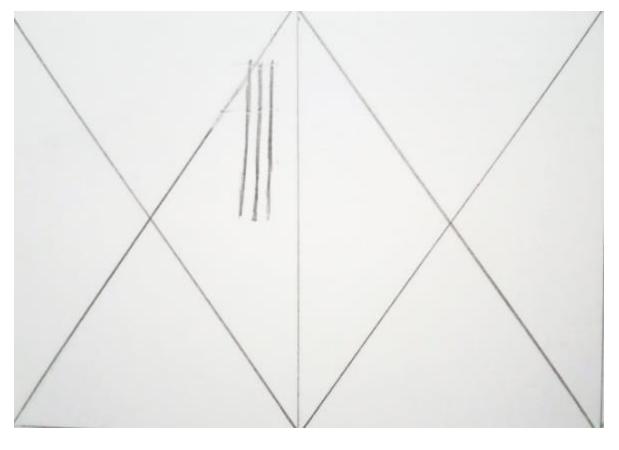

<span id="page-38-2"></span>**Gambar 4.6 Sketsa Layout Katalog Halaman 9 & 10**

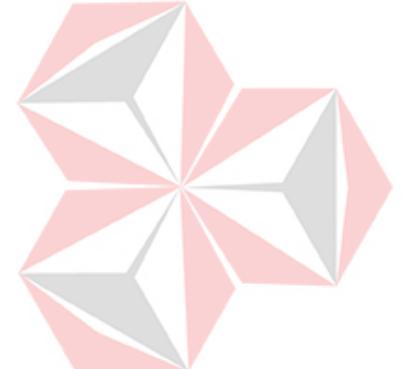

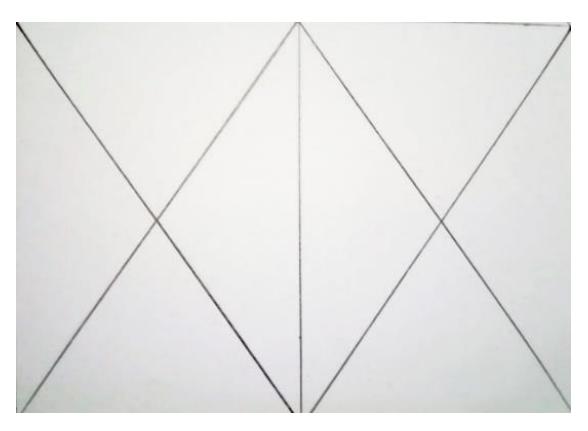

**Gambar 4.7 Sketsa Layout Katalog Halaman 11 & 12**

<span id="page-39-0"></span>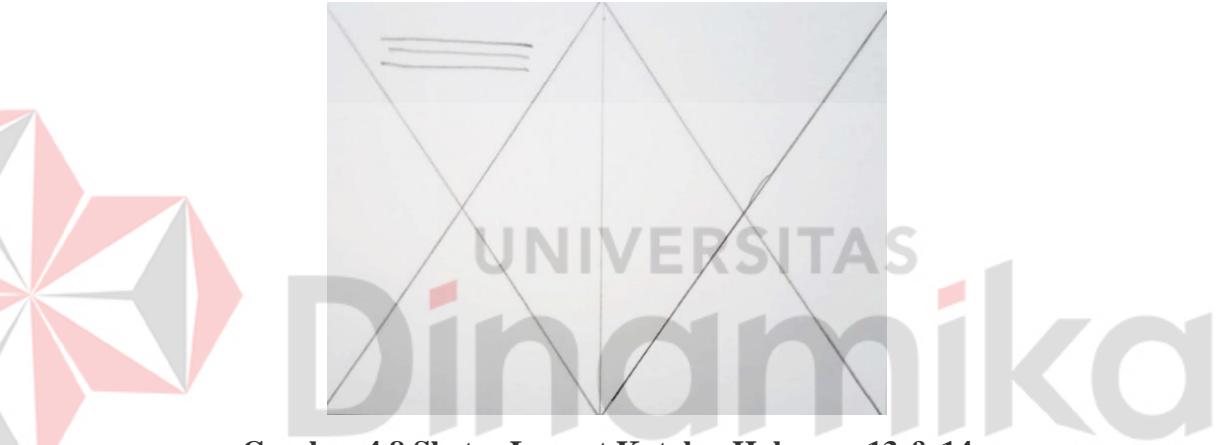

<span id="page-39-1"></span>**Gambar 4.8 Sketsa Layout Katalog Halaman 13 & 14**

(Sumber: Dokumentasi Penulis, 2023)

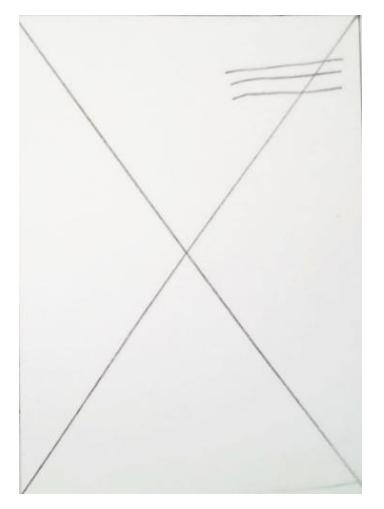

<span id="page-39-2"></span>**Gambar 4.9 Sketsa Layout Katalog Halaman 15**

#### <span id="page-40-0"></span>**4.4 Pengumpulan Dokumen**

Langkah selanjutnya yang dilakukan yaitu pengumpulan dokumen. Pengumpulan dokumen ini merupakan langkah desainer grafis untuk mengumpulkan informasi yang diperlukan dalam proses perancangan. Dokumen yang dikumpulkan berupa informasi dan foto produk dari merek Osikoe. Dokumen tersebut akan digunakan untuk bahan dari media promosi yang akan dirancang.

#### <span id="page-40-1"></span>**4.5** *Software* **Yang Digunakan**

Pihak Tlogo Makmur tidak mempunyai patokan tertentu untuk software yang digunakan sehingga pada pelaksanaan kerja praktik di Tlogo Makmur penulis menggunakan dua *software* yaitu Adobe Photoshop dan Adobe Illustrator. Adobe Photoshop merupakan *software* yang digunakan dalam merancang media promosi katalog untuk proses menghapus *background* foto, mempercantik foto, dan manipulasi foto. Adobe Illustrator penulis gunakan untuk membuat objek yang digunakan sebagai *background* foto, pemilihan tipografi dan penataan layout.

#### <span id="page-40-2"></span>**4.6 Proses Perancangan**

Proses perancangan media promosi melibatkan beberapa tahapan. Tahapan tersebut meliputi pencarian *Editing foto*, pembuatan dokumen, perancangan katalog maupun flyer, dan desain akhir.

#### **1.** *Editing* **Foto**

Langkah pertama dalam proses perancangan katalog adalah proses *editing* foto dengan menggunakan *software* Photoshop. Proses editing foto ini dilakukan untuk mempercantik foto dan manipulasi foto untuk kebutuhan desain supaya desain katalog terlihat lebih menarik. Berikut merupakan salah satu proses *editing* foto melalui Photoshop yang bertujuan untuk menghapus *background*.

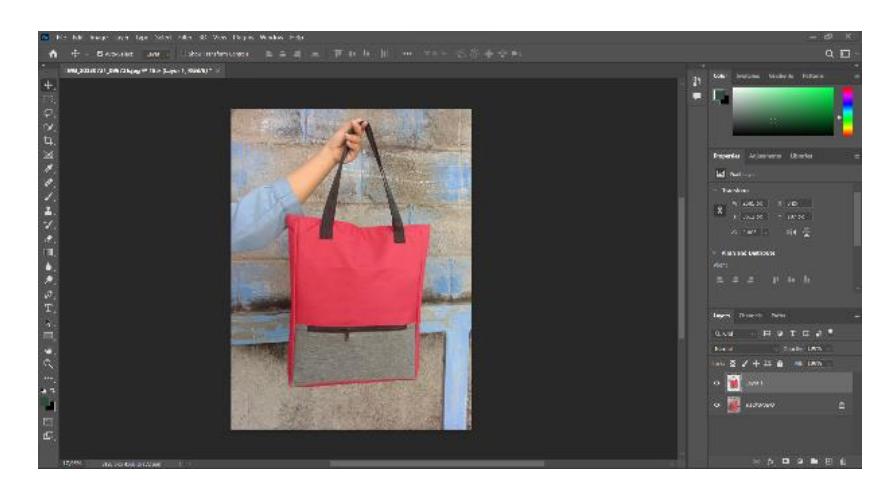

**Gambar 4.10 Proses** *Editing* **Foto Untuk Katalog**

<span id="page-41-0"></span>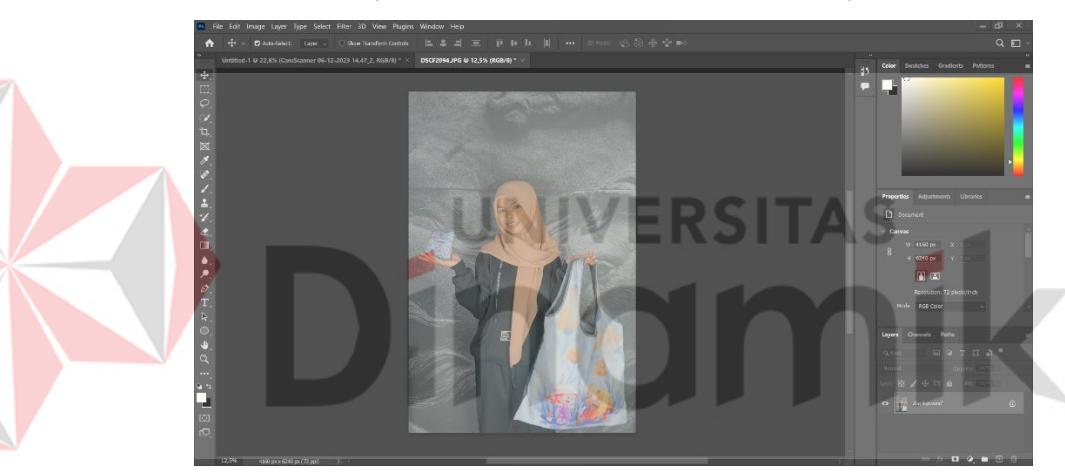

**Gambar 4.11 Proses** *Editing* **Foto Untuk Flyer**

(Sumber: Dokumentasi Penulis, 2023)

### <span id="page-41-1"></span>**2. Pembuatan Dokumen**

Setelah proses *editing* foto selesai proses selanjutnya adalah mengatur ukuran *artboard* sesuai dengan kebutuhan dengan menggunakan *software*  Adobe Illustration. Ukuran yang dibutuhkan untuk katalog dan flyer yaitu A4 (21cm × 29,7cm) lalu untuk *color mode* diubah menjadi CMYK Color. Dibawah ini merupakan tampilan dari setting *artboard* perancangan katalog.

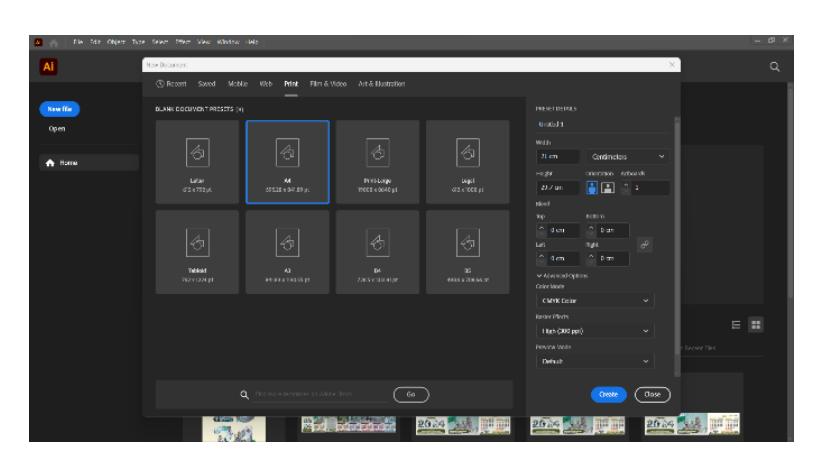

**Gambar 4.12 Pembuatan Dokumen Awal Katalog Maupun Flyer**

## <span id="page-42-0"></span>**3. Perancangan Media Promosi**

Setelah proses pembuatan dokumen, kemudian dilanjut dengan membuat dan merancang katalog sesuai dengan *briefing* yang diberikan. Katalog ini berisi mengenai berbagai macam produk tas Osikoe yang mempunya 5 kategori, yaitu *backpack, totebag, slingbag, handbag,* dan *pouch.* Dibawah

ini merupakan proses pembuatan katalog melalui Adobe Illustrator.

<span id="page-42-1"></span>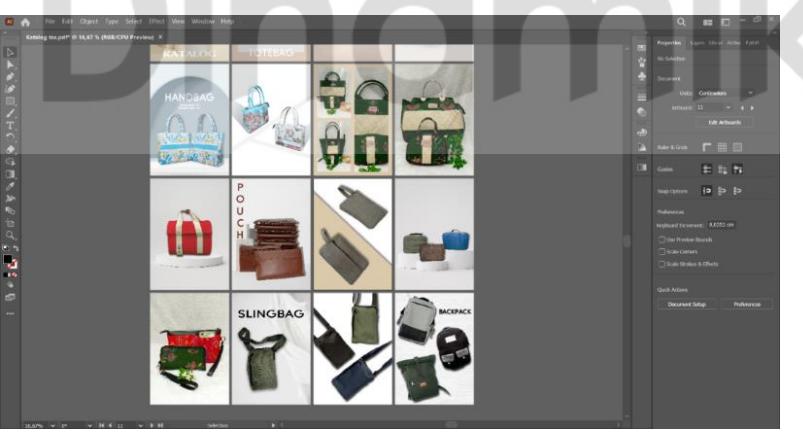

**Gambar 4.13 Perancangan Katalog**

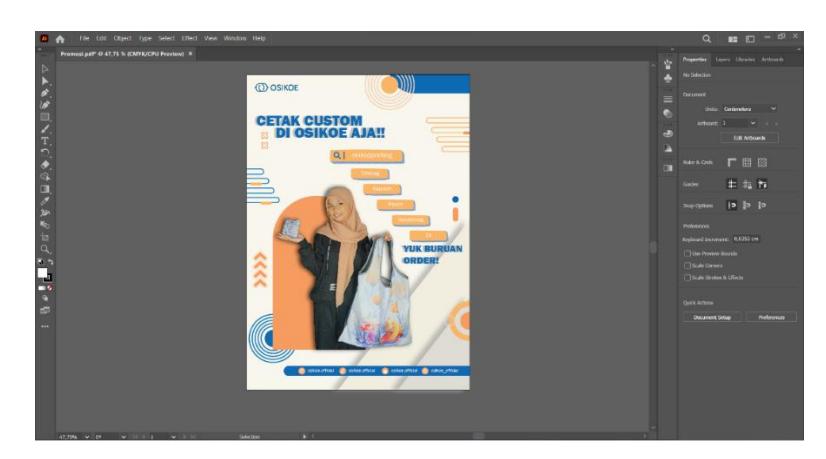

**Gambar 4.14 Perancangan Flyer**

## <span id="page-43-0"></span>**4. Desain Akhir**

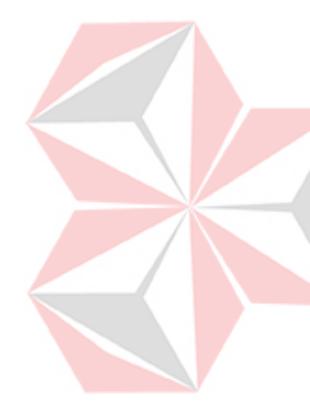

Desain Akhir merupakan tahapan terakhir dimana karya yang sudah dibuat dan melalui tahap perbaikan karya yang disetujui oleh pihak penyelia. Sehingga media promosi berupa katalog dan flyer yang sudah dirancang ini siap untuk dibagikan kepada calon konsumen Tlogo Makmur.

Desain Katalog terdapat *cover* depan dan belakang dan beisi 15 halaman. Berikut adalah penjelasan isi dari katalog yang sudah dibuat:

- a. C*over* depan terdapat 5 gambar yang terdiri dari: 3 gambar tas yang dimanipulasi seakan – akan 3 tas tersebut diambil secara bersamaan, lalu 1 gambar *background* untuk tas dan 1 gambar logo. *Cover* belakang hanya berupa kotak polos.
- b. Halaman 1 terdapat 1 gambar tas.
- c. Halaman 2 terdapat 4 gambar yang terdiri dari: 3 gambar tas yang dimanipulasi seakan – akan 3 tas tersebut diambil secara bersamaan dan 1 gambar *background* untuk tas.
- d. Halaman 3 terdapat 1 gambar tas.
- e. Halaman 4 terdapat 3 gambar yang terdiri dari: 2 gambar tas yang dimanipulasi seakan – akan 2 tas tersebut diambil secara bersamaan dan 1 gambar *background* untuk tas.
- f. Halaman 5 terdapat 2 gambar tas yang dimana *background* tas tersebut dihilangkan.
- g. Halaman 6 terdapat 3 gambar yang dibingkai.
- h. Halaman 7 terdapat 1 gambar.
- i. Halaman 8 dan 9 terdapat 2 gambar yang terdiri dari: 1 gambar tas yang dimanipulasi seakan – akan diambil dengan *background* yang ditampilkan dan 1 gambar *background* untuk tas.
- j. Halaman 10 terdapat 2 gambar tas yang dimana *background* tas tersebut dihilangkan.
- k. Halaman 11 terdapat 4 gambar yang terdiri dari: 3 gambar tas yang dimanipulasi seakan – akan 3 tas tersebut diambil secara bersamaan dan 1 gambar *background* untuk tas.
- l. Halaman 12 terdapat 1 gambar.
- m. Halaman 13, 14, dan 15 terdapat 2 gambar yang terdiri dari: 1 gambar tas yang dimanipulasi seakan – akan diambil dengan *background* yang ditampilkan dan 1 gambar *background* untuk tas.

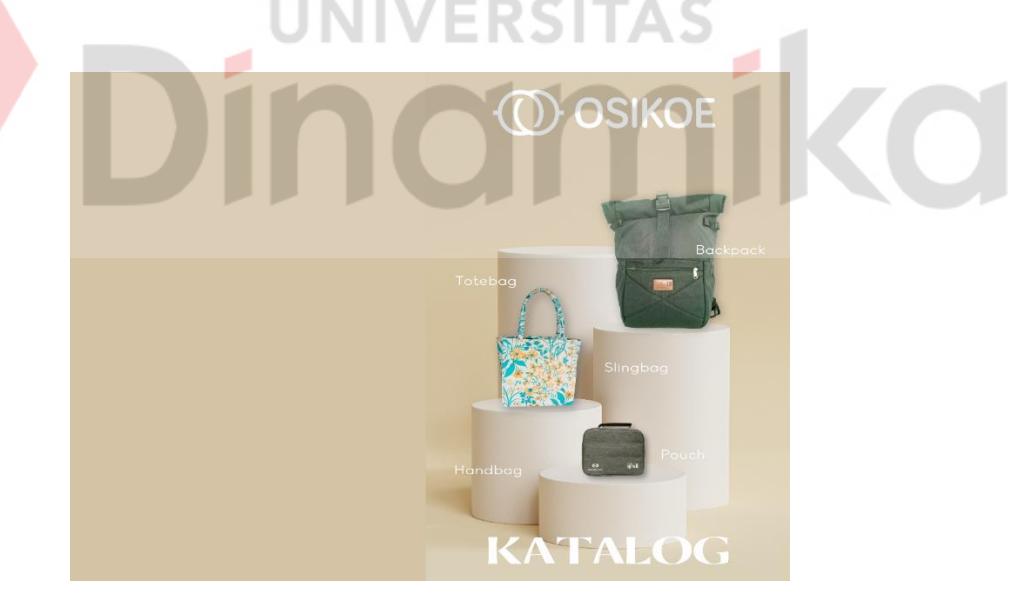

#### <span id="page-44-0"></span>**Gambar 4.15 Desain Akhir Katalog Cover Depan & Belakang**

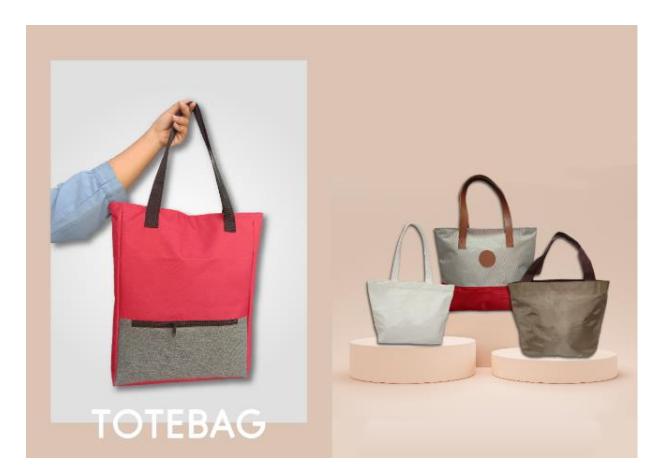

**Gambar 4.16 Desain Akhir Katalog Halaman 1 & 2**

(Sumber: Olahan Penulis, 2023)

<span id="page-45-0"></span>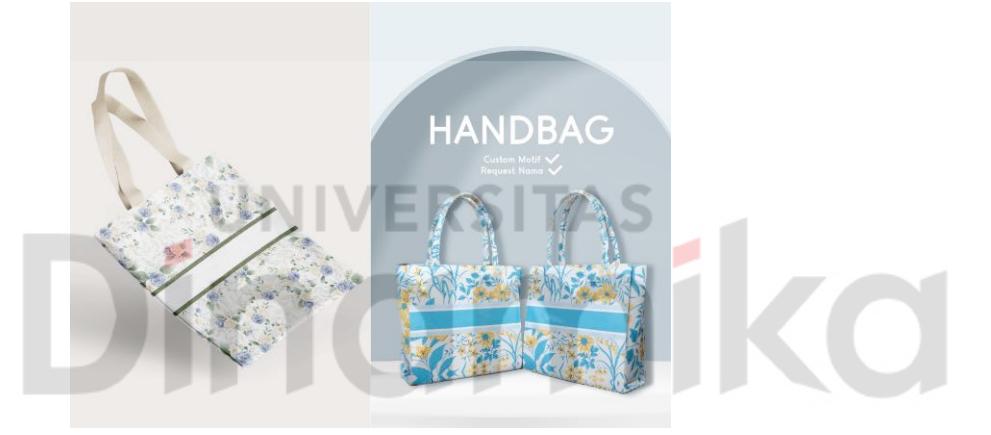

**Gambar 4. 17 Desain Akhir Katalog Halaman 3 & 4**

(Sumber: Olahan Penulis, 2023)

<span id="page-45-1"></span>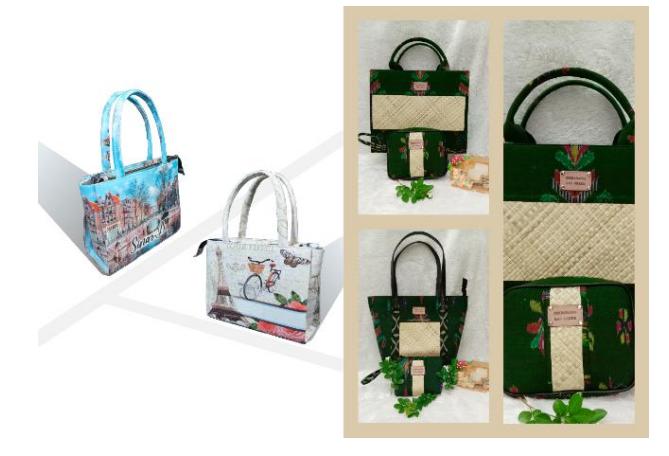

<span id="page-45-2"></span>**Gambar 4.18 Desain Akhir Katalog Halaman 3 & 4**

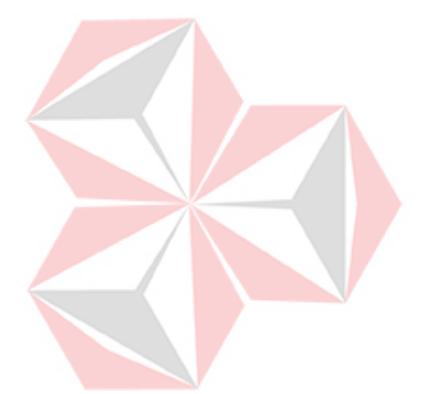

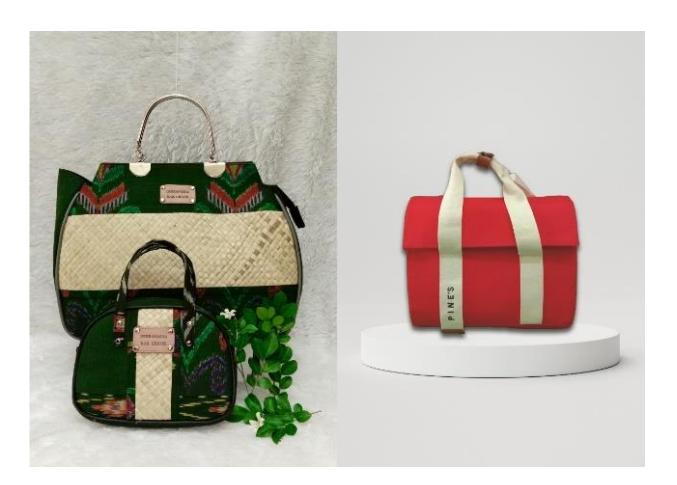

**Gambar 4.19 Desain Akhir Katalog Halaman 7 & 8**

(Sumber: Olahan Penulis, 2023)

<span id="page-46-0"></span>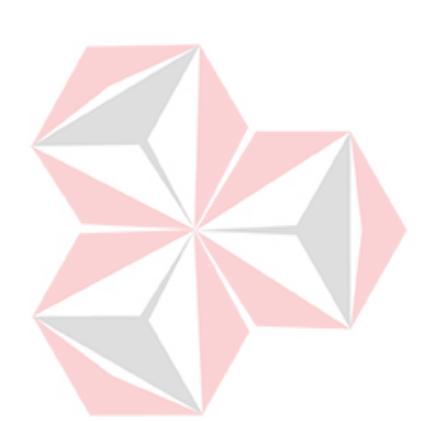

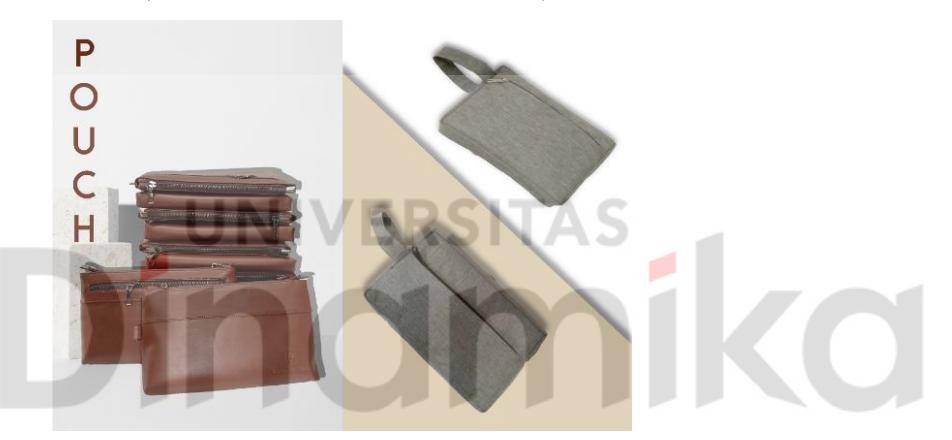

**Gambar 4.20 Desain Akhir Katalog Halaman 9 & 10**

(Sumber: Olahan Penulis, 2023)

<span id="page-46-1"></span>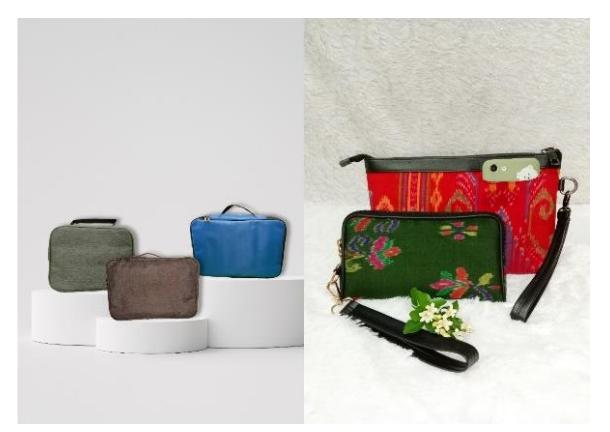

<span id="page-46-2"></span>**Gambar 4.21 Desain Akhir Katalog Halaman 11 & 12**

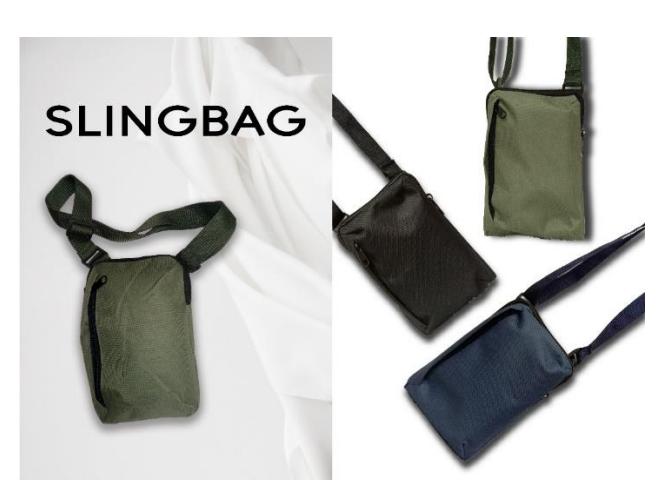

**Gambar 4.22 Desain Akhir Katalog Halaman 13 & 14**

(Sumber: Olahan Penulis, 2023)

<span id="page-47-0"></span>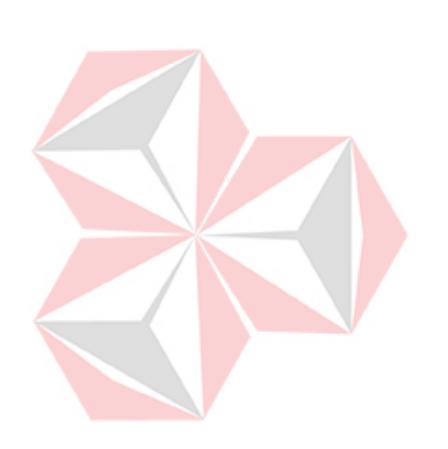

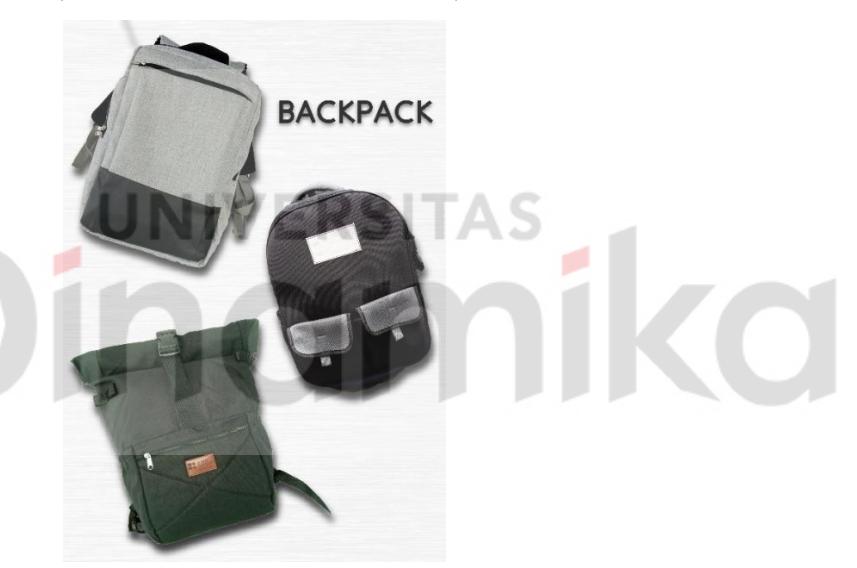

**Gambar 4.23 Desain Akhir Katalog Halaman 15**

(Sumber: Olahan Penulis, 2023)

<span id="page-47-1"></span>Untuk desain flyer sendiri terdapat 2 gambar yang terdiri dari 1 gambar orang memegang produk tas Osikoe yang dimana *background* dari gambar tersebut dihilangkan dan terdapat 1 gambar logo Osikoe. Flyer ini berisi mengenai informasi jasa yang ditawarkan oleh osikoe dan media sosial yang bisa diakses oleh audiens.

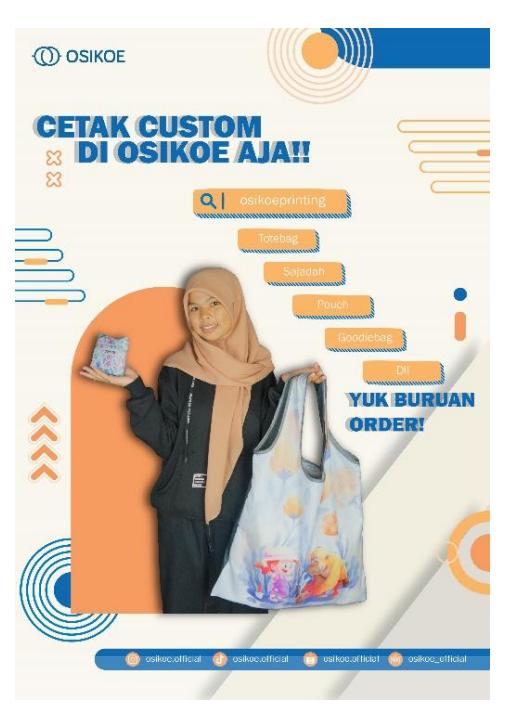

<span id="page-48-0"></span>**Gambar 4.24 Desain Akhir Flyer** (Sumber: Olahan Penulis, 2023)ika ø

## **BAB V PENUTUP**

#### <span id="page-49-1"></span><span id="page-49-0"></span>**5.1 Kesimpulan**

Dari laporan kerja praktek "Perencanaan Media Promosi Osikoe di Tlogo Makmur" dapat diambil kesimpulan sebagai berikut: Tujuan utama dari perancangan ini adalah menciptakan katalog dan flyer sebagai media promosi bagi Osikoe. Katalog dan flyer diharapkan dapat memberikan informasi yang lebih rinci dan mendalam tentang produk-produk yang ditawarkan oleh Osikoe. Dengan adanya kedua media ini, diharapkan dapat meningkatkan *brand awareness*, memudahkan pengenalan produk, serta membujuk dan mempengaruhi calon konsumen untuk melakukan pembelian.

Proses perancangan media promosi tas Osikoe melibatkan beberapa tahap, dimulai dari briefing untuk memahami kebutuhan dan tujuan perusahaan. Selanjutnya, dilakukan sketsa sebagai langkah awal dalam merancang katalog dan flyer. Pengumpulan dokumen awal, termasuk foto-foto produk, menjadi langkah berikutnya sebelum dilakukan proses editing foto untuk meningkatkan kualitas visual. Setelah itu, dokumen awal dibuat sebagai landasan untuk perancangan katalog maupun flyer. Tahapan selanjutnya mencakup perancangan katalog dan flyer secara keseluruhan dan desain akhir untuk mencapai tampilan yang menarik dan informatif.

Dengan merancang katalog dan flyer sebagai media promosi, diharapkan Tlogo Makmur dapat meningkatkan efektivitas promosi mereka. Katalog sebagai daftar produk yang komprehensif dapat memberikan informasi yang lebih mendalam kepada konsumen, sementara flyer sebagai media promosi pendukung dapat menyampaikan informasi secara tepat dan efektif. Dengan demikian, diharapkan perancangan ini dapat membantu Osikoe mencapai target penjualan mereka di tengah persaingan bisnis yang semakin sengit.

#### <span id="page-49-2"></span>**5.2 Saran**

Saran yang dapat diberikan untuk Tlogo Makmur mungkin dapat mempertimbangkan untuk memperluas strategi promosi Tlogo Makmur dengan memanfaatkan media visual interaktif, selain dari sekadar poster di media sosial. Penggunaan media seperti ini dapat memperluas jangkauan promosi dan menarik lebih banyak perhatian konsumen. Selain itu, dapat meningkatkan efektivitas promosi di platform media sosial dengan menghadirkan konten yang lebih beragam dan informatif. Sebagai contoh, pemanfaatan fitur-fitur interaktif seperti Instagram Stories atau TikTok *Live* dapat memberikan pengalaman yang lebih mendalam, seperti preview produk, ulasan pelanggan, dan kegiatan di balik layar produksi.

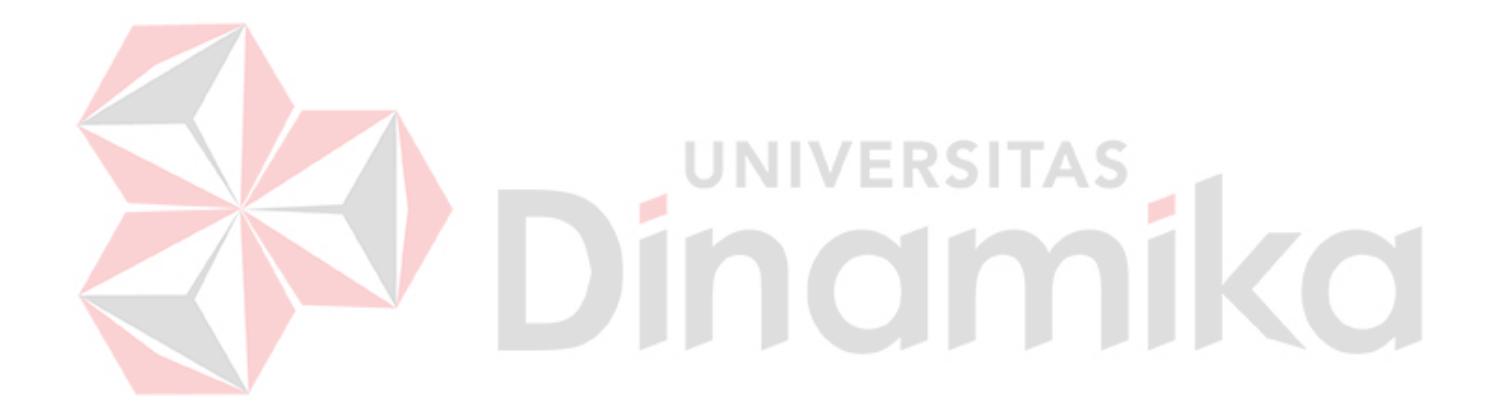

#### **DAFTAR PUSTAKA**

- <span id="page-51-0"></span>Ahdiat, Adi. (2022). "Indonesia Punya UMKM Terbanyak di ASEAN, Bagaimana Daya Saingnya?". [https://databoks.katadata.co.id/datapublish/2022/10/11/indonesia-punya](https://databoks.katadata.co.id/datapublish/2022/10/11/indonesia-punya-umkm-terbanyak-di-asean-bagaimana-daya-saingnya)[umkm-terbanyak-di-asean-bagaimana-daya-saingnya#.](https://databoks.katadata.co.id/datapublish/2022/10/11/indonesia-punya-umkm-terbanyak-di-asean-bagaimana-daya-saingnya) Diakses pada 20 September 2023.
- Bilearn. (2021). "Mempelajari Unsur Dasar Desain Grafis". bilearn.code.blog, [https://bilearn.code.blog/2021/11/18/mempelajari-unsur-dasar-desain-grafis/.](https://bilearn.code.blog/2021/11/18/mempelajari-unsur-dasar-desain-grafis/) Diakses pada 06 Desember 2023.
- Dharmawan, A. dkk (2022) 'Perancangan Buku Katalog Produk Sebagai Media Promosi Produsen Mebel Yasmieniture', *Jurnal Dasarupa: Desain Dan Seni Rupa*, 1(3), pp. 54–79. Available at: https://doi.org/10.52005/dasarupa.v1i3.119.
- Departemen of Brand Management. "Bickham Script Pro". Brand.okstate.edu, https://brand.okstate.edu/branding-guidelines/typography/bickham-script.html. Diakses pada 06 Desember 2023. NINIVERSITAS
- Dianisa. "Pengertian Layout Desain, Prinsip, Elemen, Tujuan, dan Manfaat". 11 Oktober 2023. Dianisa.com. https://dianisa.com/pengertian-layout-desain/#google\_vignette. Diakses pada 10 Januari 2024.
- Eko Valentino, D. (2019) 'Pengantar Tipografi', *Tematik*, 6(2), pp. 152–173. Available at: https://doi.org/10.38204/tematik.v6i2.254.
- Eko Valentino, D. (2021) 'Perancangan Desain Grafis Sebagai Media Promosi Pada Novena Hotel Bandung', *Tematik*, 7(2), pp. 211–229. Available at: https://doi.org/10.38204/tematik.v7i2.486.
- Facebook. "Kopi Kapal Api". Facebook.com, https://www.facebook.com/KopiKapalApi/photos/d41d8cd9/10150419215184968/. Diakses pada 28 Desember 2023.
- Fontsrepo. "Adobe Caslon Pro Free Font". fontsrepo.com, https://fontsrepo.com/adobecaslonpro-free-font/. Diakses pada 06 Desember 2023.
- Gunawan, M.R. (2021) 'PENGKARYAAN PERANCANGAN MEDIA KAMPANYE PENGENALAN LAWS OF THE GAME', *instutional repositories & scientific jurnal*

[Preprint]. Available at: http://repository.unpas.ac.id/54367/.

- Identifont. "ITC Ballerino", "ITC Dartangnon", "Fette Fraktur", dan "Warnock". Identifont.com, http://www.identifont.com/unusual?4VIB+14. Diakses pada 06 Desember 2023.
- Idntimes. "Nostalgia 10 Album Cover Jadul Penyanyi Indonesia yang Bikin Kangen!". idntimes.com. https://www.idntimes.com/hype/entertainment/ratumas-ovvy/albumcover-jadul-penyanyi-indonesia-c1c2?page=all. Diakses pada 04 Januari 2024.
- idntime. "15 Ilustrasi Menohok Gambarkan Dunia Saat Ini, Bikin Merinding!". 05 September 2020. idntimes.com. https://www.idntimes.com/life/inspiration/klara-livia-1/ilustrasimenohok-gambarkan-dunia-saat-ini. Diakses pada 10 Januari 2024.
- Kompasiana. "Iklan Koran yang Bermasalah". 19 April 2020. kompasiana.com, https://www.kompasiana.com/tasyaazzhr/5e9af779d541df5185779283/iklan-koranyang-bermasalah. Diakses pada 28 Desember 2023.
- Legion Fonts. "ITC Golden Cockerel Titling". Legionfonts.com, http://legionfonts.com/fonts/golden-cockerel-titling-itc. Diakses pada 06 Desember 2023.
- Liputan6. " Pamflet adalah Media Promosi, Ketahui Cara Membuatnya". Liputan6.com, https://www.liputan6.com/hot/read/5282315/pamflet-adalah-media-promosi-ketahuicara-membuatnya?page=6. Diakses pada 28 Desember 2023.
- Mardliyana, N.E. and Puspita, I.M. (2021) "Pengaruh Media Edukasi Berbasis Smartphone Terhadap Persiapan Persalinan Ibu Hamil Pada Masa Pandemi COVID-19 di Kota Surabaya". Available at: https://repository.um-surabaya.ac.id/6353/.
- My Fonst by Monotype. "ITC Avant Garde Gothic". Myfonts.com, https://www.myfonts.com/a/font/content/font-field-guide/itc-avant-garde-gothic. Diakses pada 06 Desember 2023.
- Riskila, D. and Pribadi, J.D. (2021) 'Pembuatan Media Promosi Katalog Dengan Menggunakan Aplikasi Coreldraw Untuk Menarik Minat Beli Pada UMKM Riski Lumintu Bojonegoro', *Jurnal Aplikasi Bisnis*, 7(2), pp. 73–76. Available at: http://jab.polinema.ac.id/index.php/jab/article/view/561.

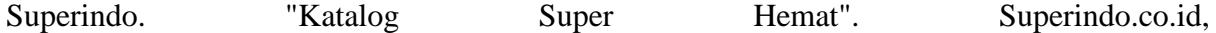

https://www.superindo.co.id/promosi/katalog-super-hemat. Diakses pada 28 Desember 2023.

Wulandari, D. (Institut A.I.N.I.M. (2019) 'Pengaruh Media Promosi Terhadap Minat Anggota Koperasi BMT Al - Haasanah Mandiri Sejahtera Kecamatan Sekampung Kabupaten Lampung Timur', (2), pp. 1–13. Available at: https://repository.metrouniv.ac.id/id/eprint/914/1/SKRIPSI DEWI WULANDARI NPM.1502100171.pdf.

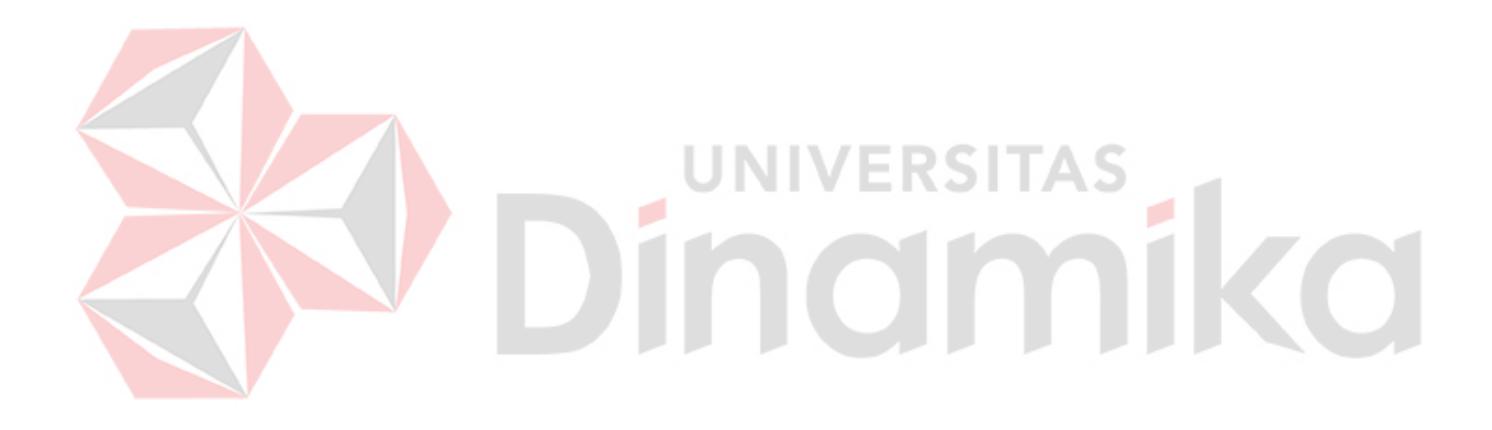